# **Managing the 3746-9x0 as an APPN Network Node Using NetView/390**

IBM Advanced Technical Support Gaithersburg, MD USA

December 2000

Page 1 and 2000 in the United States (C) IBM CORPORATION 2000

# Abstract

Many new users of the 3746-9x0 APPN Network Node Processor are migrating from a 374x NCP subarea environment. This presentation is intended to point out some of the major differences in these two environments, as well as to provide information and examples for using Tivoli NetView for OS/390 to manage the 3746 as an APPN Network Node.

# **Agenda**

- Some Subarea APPN differences
- 3746 Network Management using NetView
	- ▶NetView SNA Topology Manager
		- With and without NetView graphics
	- ▶NetView RUNCMD support for managing 3746 APPN functions
	- ► NetView Alerts generated by the 3746
- Summary

## **Some Subarea - APPN differences**

Particularly for those who may be migrating from a 374x/NCP environment

#### ■ VTAM displays

- ► Line / PU / LU definitions replaced by SW\_Maj\_Node / PU / LU
- Information previously provided by NCP-oriented VTAM commands now obtained by APPN-oriented commands

e.g., D NET,TOPO

- ► Some user-written NetView CLISTs may need modification
- **Example 21 Activating 3746 ports and links** 
	- ► Not a VTAM 'V NET' command
	- ► Use NetView command or 3746 Controller Configuration and Management (CCM) console
- Displaying 3746 APPN resource information
	- ► Use NetView command or CCM console
- **New set of APPN and other Alerts from the 3746**

#### **What is needed to implement graphic 3746 APPN management by NetView?**

(See next chart for pictorial representation)

#### **Resource Object Data Manager (RODM)**

Stores topology and status information in main storage cache

#### **Graphic Monitor Facility Host Subsystem (GMFHS)**

- $\blacktriangleright$  Provides interface to graphics workstation(s)
- ► RODM and GMFHS are components of NetView but run in separate address spaces

#### **SNA Topology Manager (SNATM)** component of NetView

► Started by activation of FLBTOPO autotask

#### **EXTAM Topology Agent active**

► VTAM startup option or F NET, VTAMOPTS, OSIMGMT=YES

#### **3746 APPN Topology Agent** active

- NetView 'TOPOSNA MONITOR' command
- At the NetView graphics workstation(s):
	- **NetView GMF or NetView Management Console (NMC)** installed & running on server and client workstation(s)
- Establish **LU6.2 or IP (NMC only) connection** between NetView and server workstation Page 5 (C) IBM CORPORATION 2000

# NetView Graphics Environment

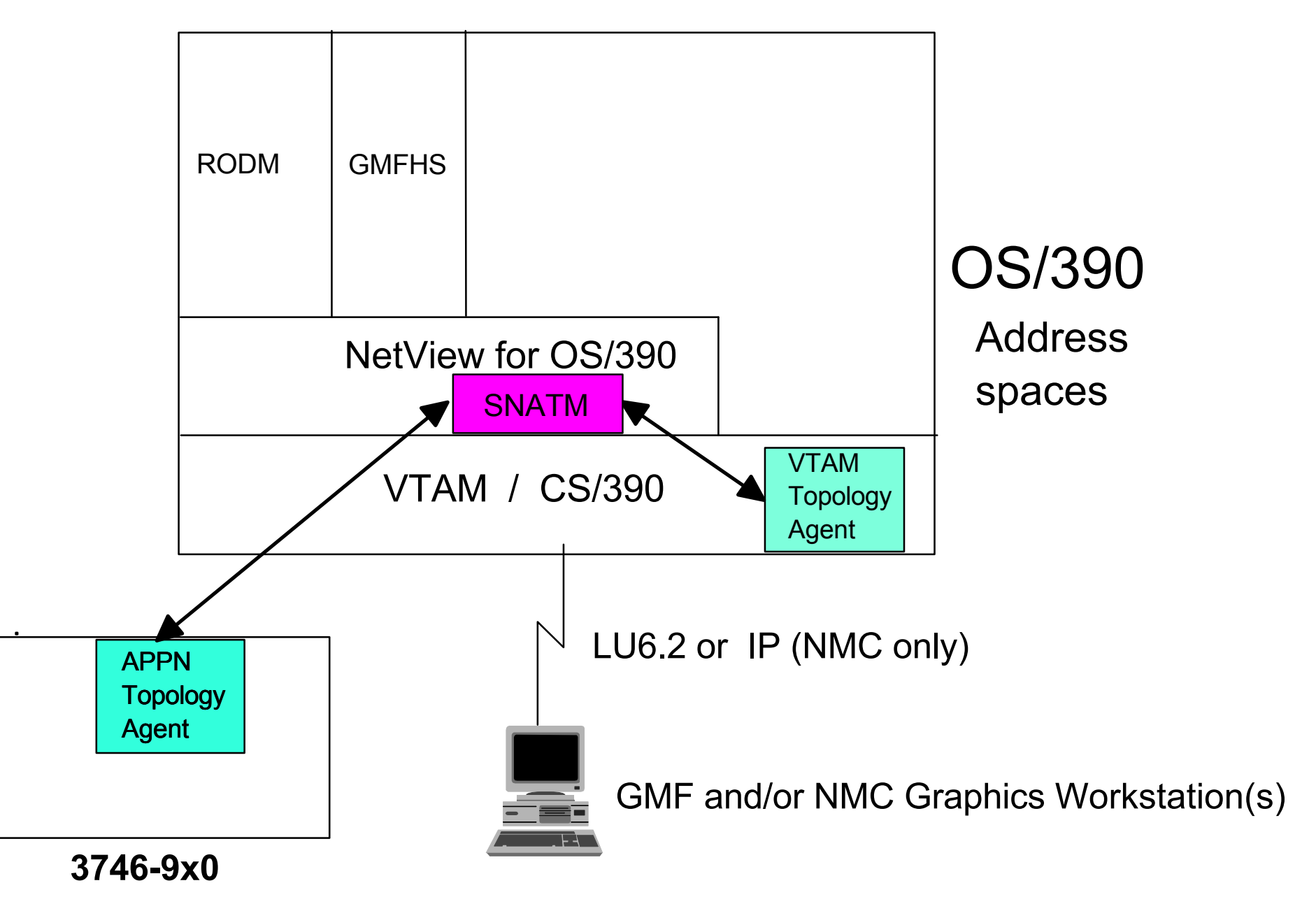

# **3746 Network Node Management from NetView SNA Topology Manager (SNATM)**

- Monitor APPN/HPR network topology
	- ► Connectivity between network nodes
- Monitor APPN/HPR local topology
	- ► Transmission groups
	- ► Ports
	- ► Logical Links
	- ► Adjacent network nodes
	- $\blacktriangleright$  End nodes
	- ► LEN nodes
- Activate / deactivate ports and links
- **Perform other APPN management functions** 
	- Details later in presentation

# Notes on the following charts

The next chart depicts the system configuration used to create the subsequent screen captures. Note that the link-attached 3174 on the left of the chart is the 'star of the show'; it is the device we used to demonstrate much of NetView's 3746 APPN management capabilities.

The screen captures were created using GMF (NetView Graphic Monitor Facility). The NMC (NetView Management Console) Java-based displays are very similar, and the functions demonstrated are identical on GMF or NMC.

# **3746-900 APPN configuration**

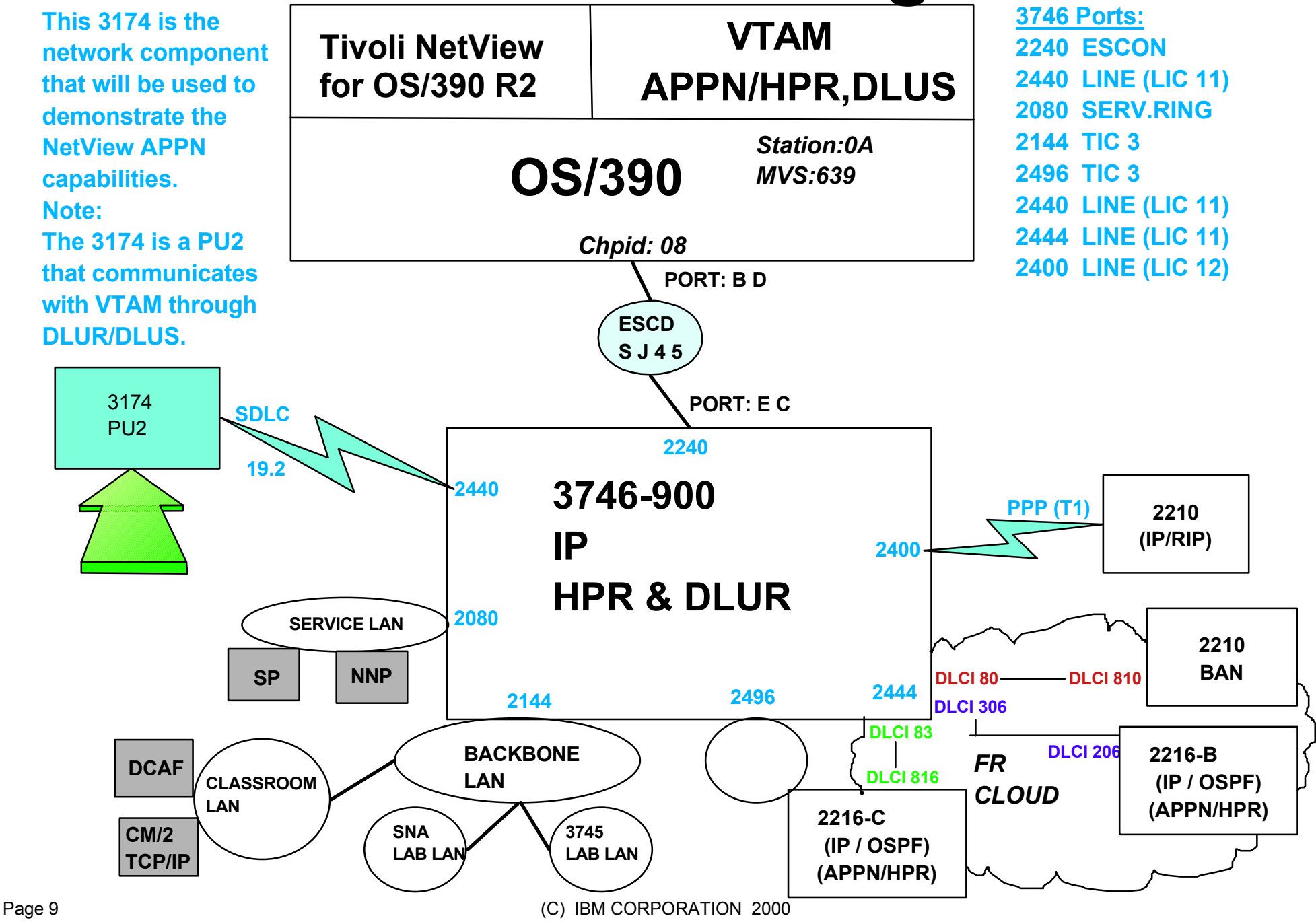

#### GMF View of an APPN Network backbone

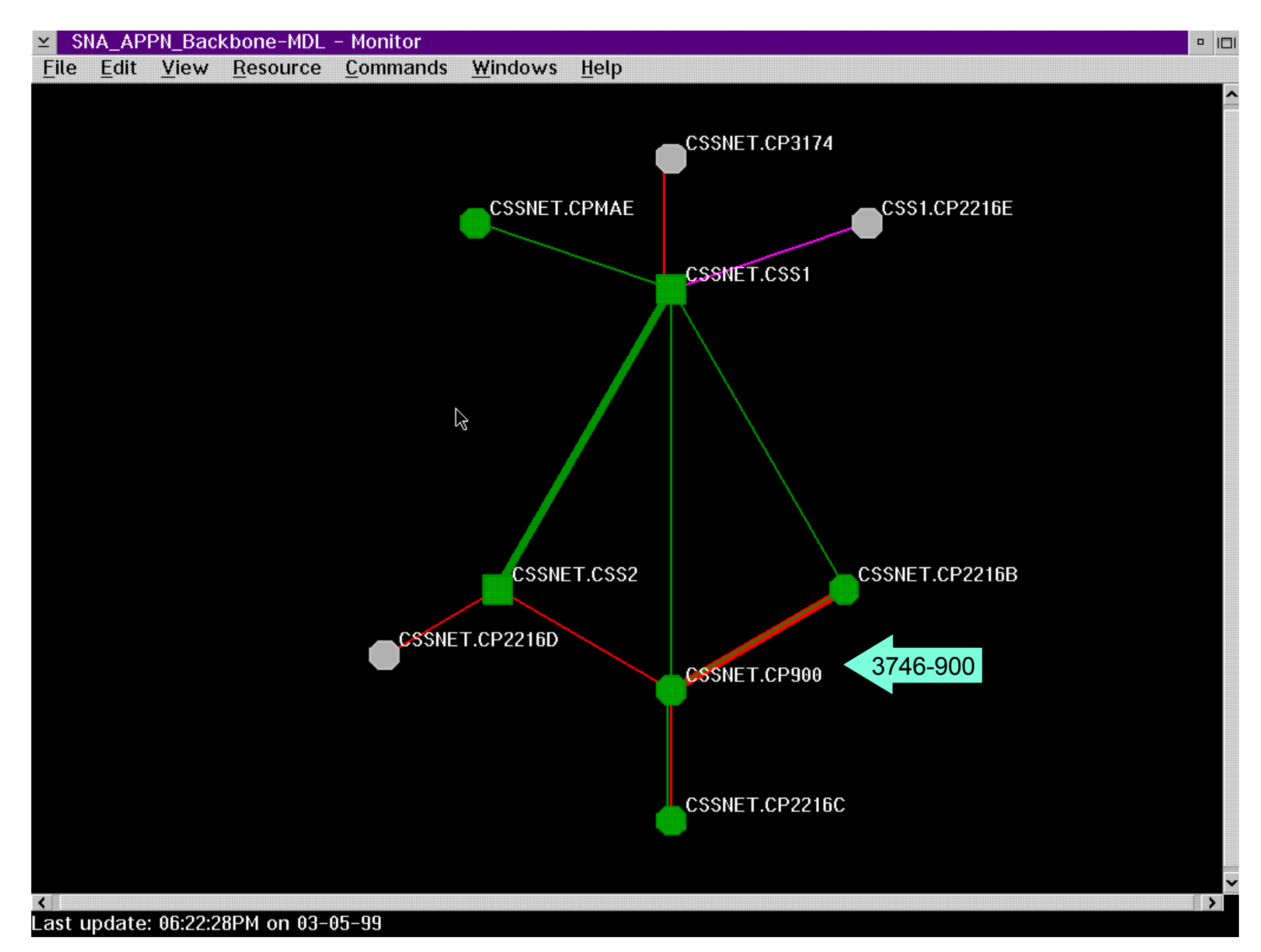

#### GMF View of a 3746-900 and its transmission groups

(TG 21 between CP900 and CSS1 is highlighted)

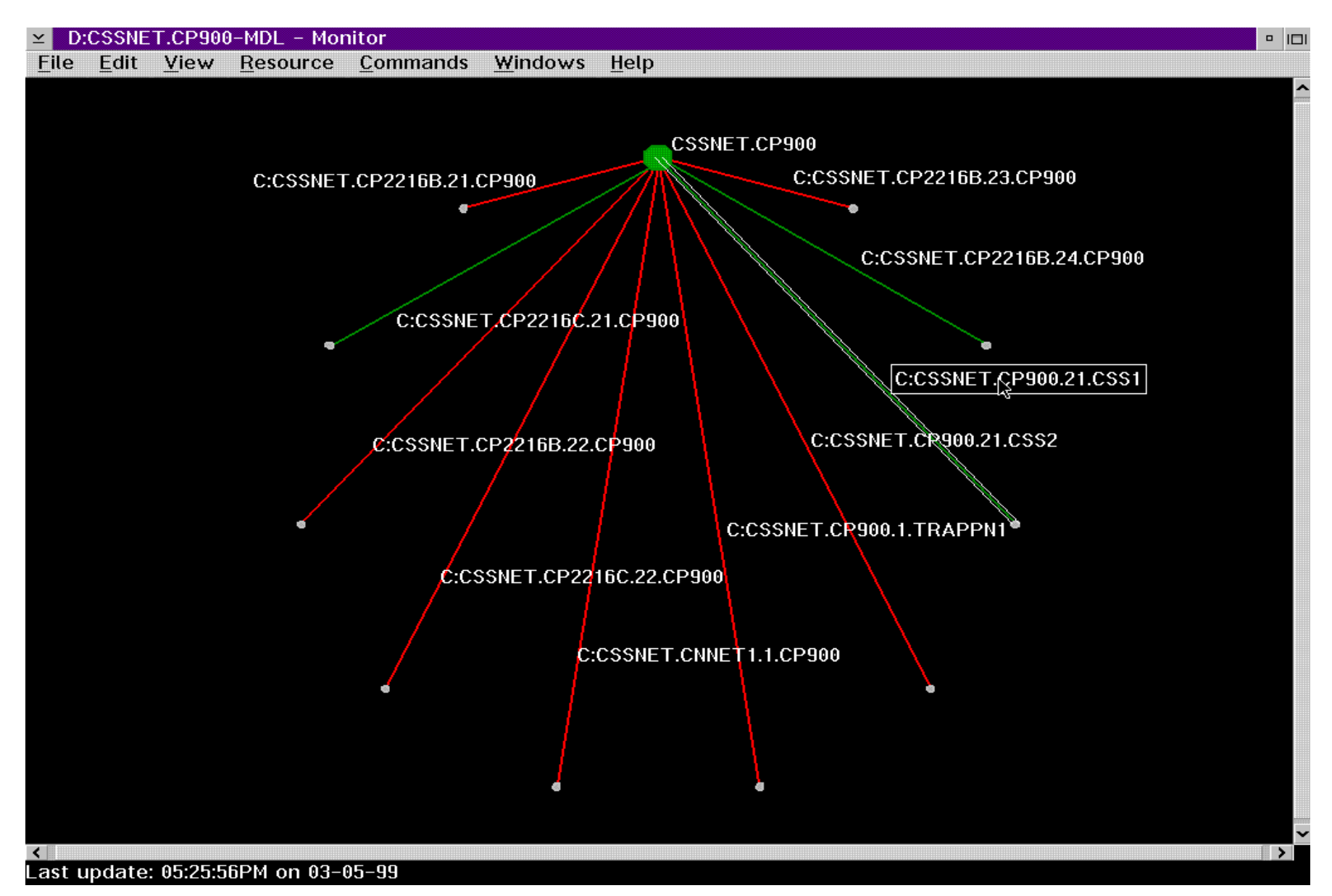

#### Displaying ports and logical links on a 3746-900 from GMF

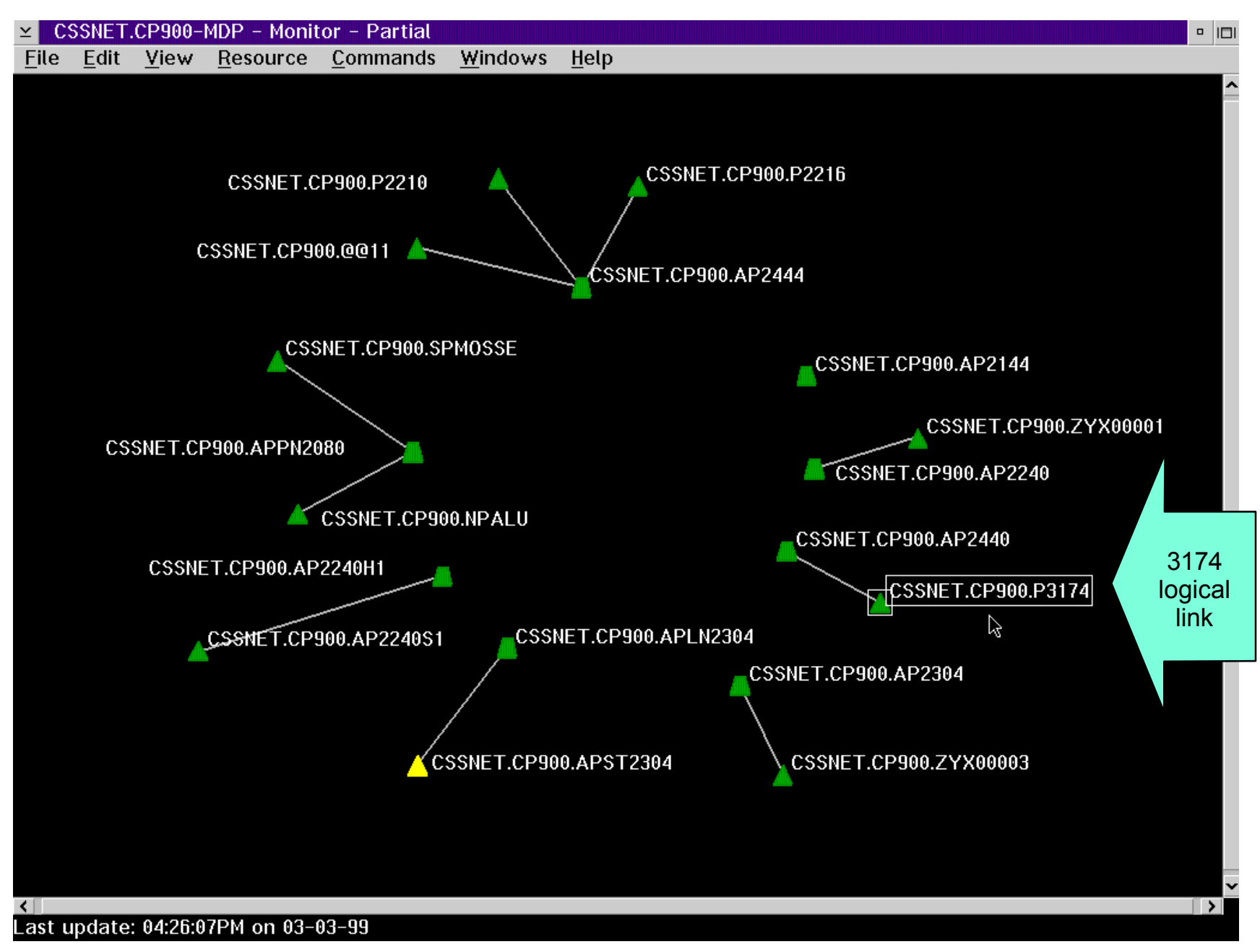

#### The VTAM Switched Major Node definition for the 3174 PU/LU

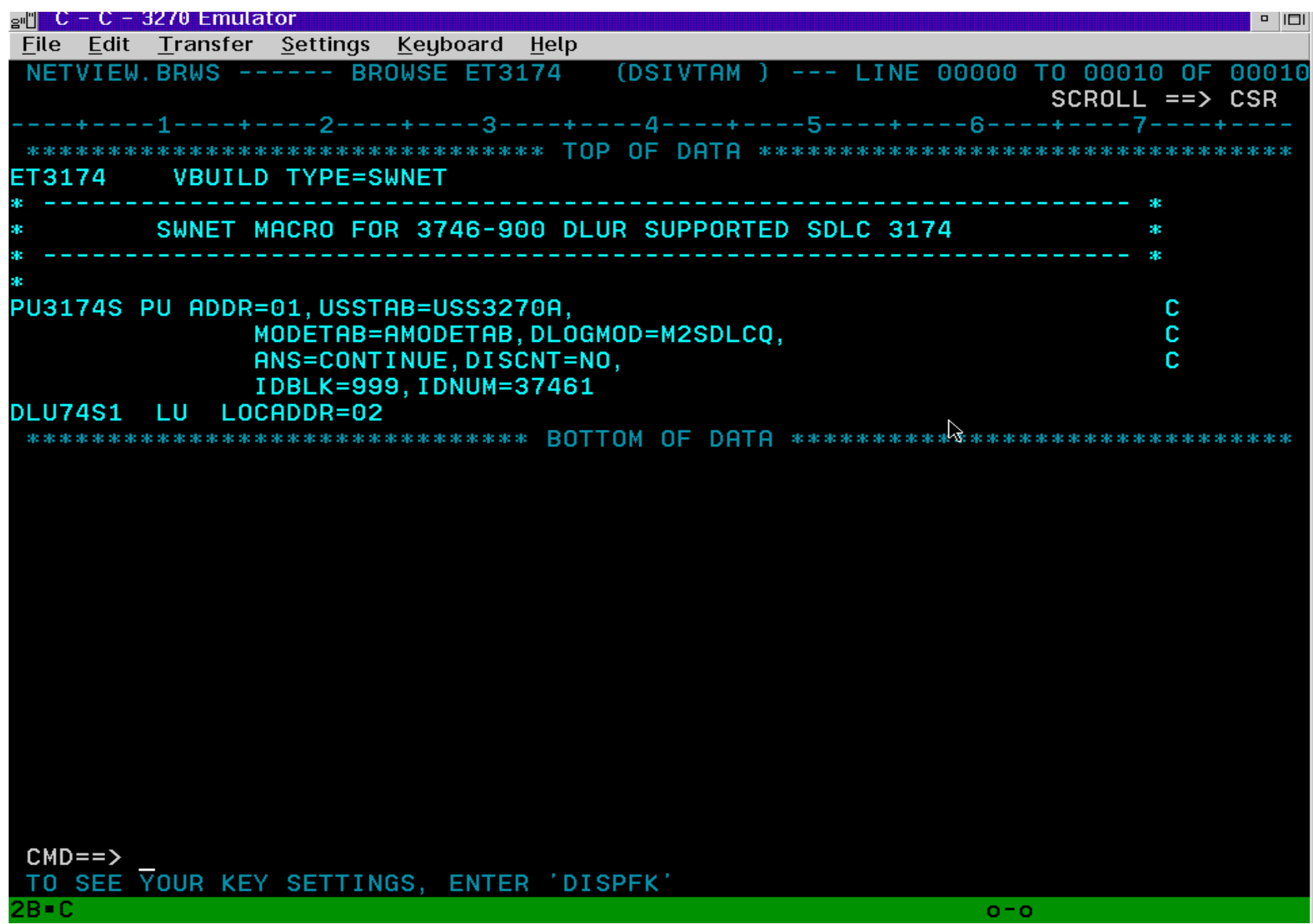

#### Context menu for a logical link

Press right mouse button while mouse pointer is over object to get context menu

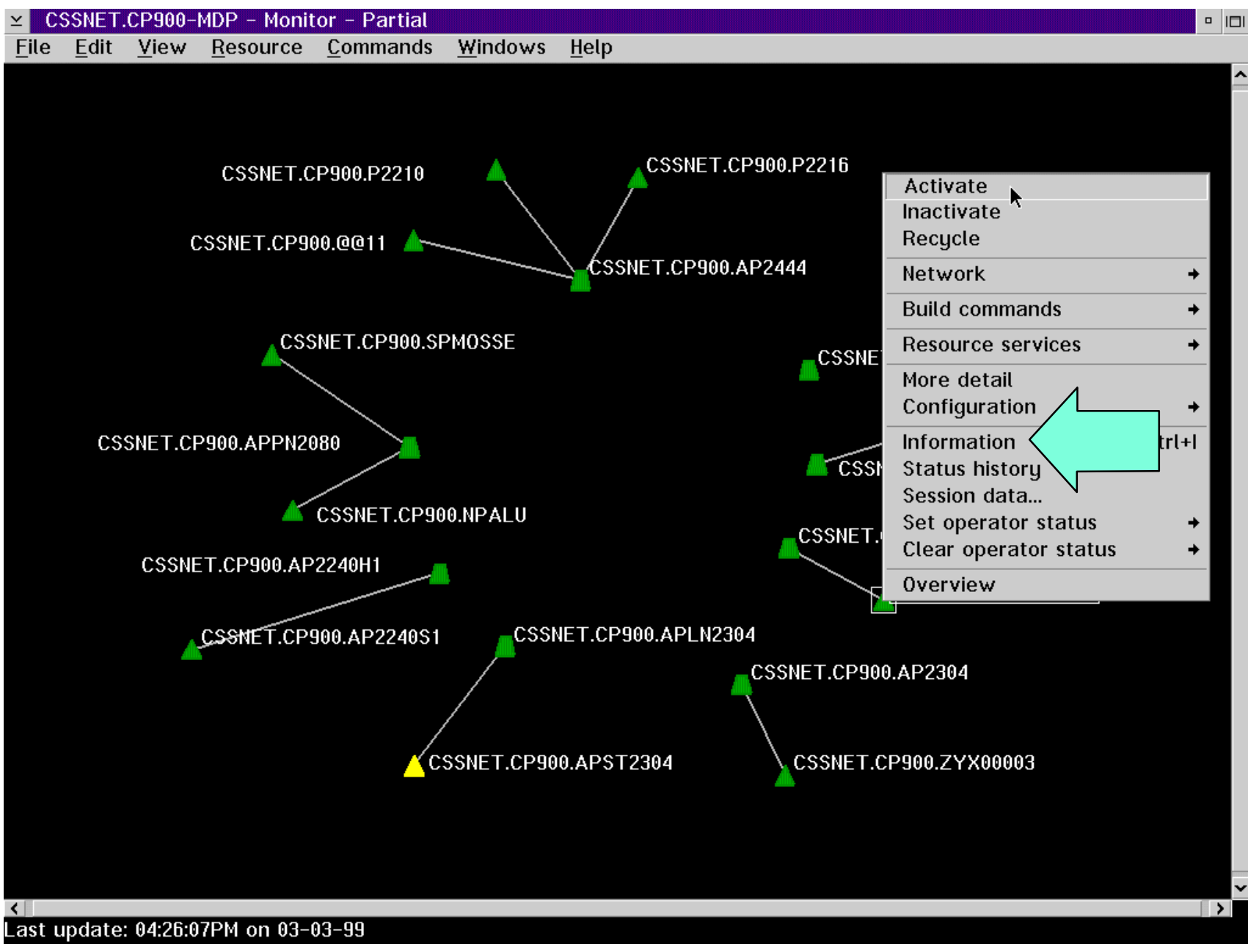

### Information available to the operator about the resource

#### Select 'Information' from context menu

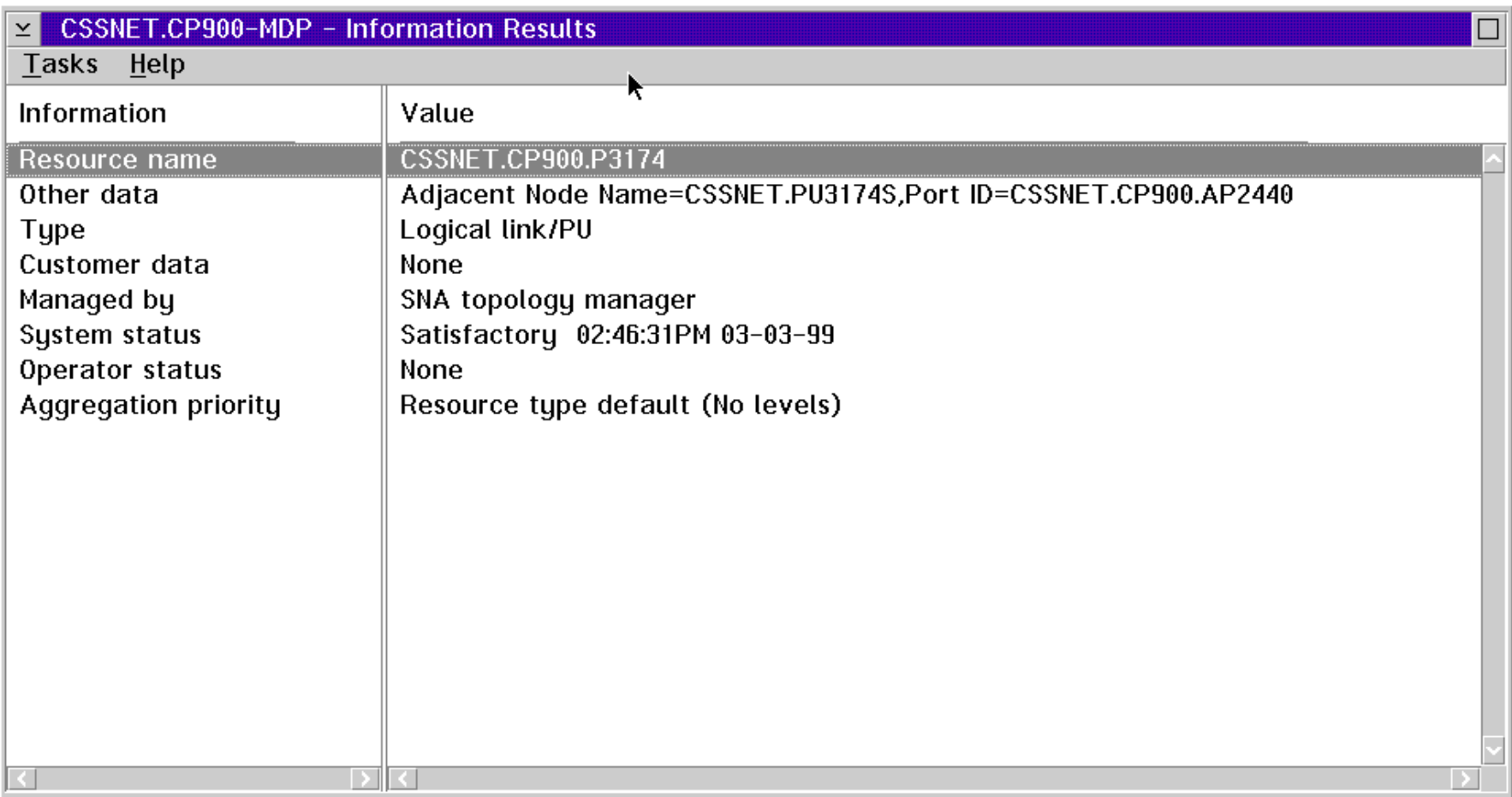

Suppose we selected 'Inactivate' from the context menu for the 3174 logical link. The following popup appears:

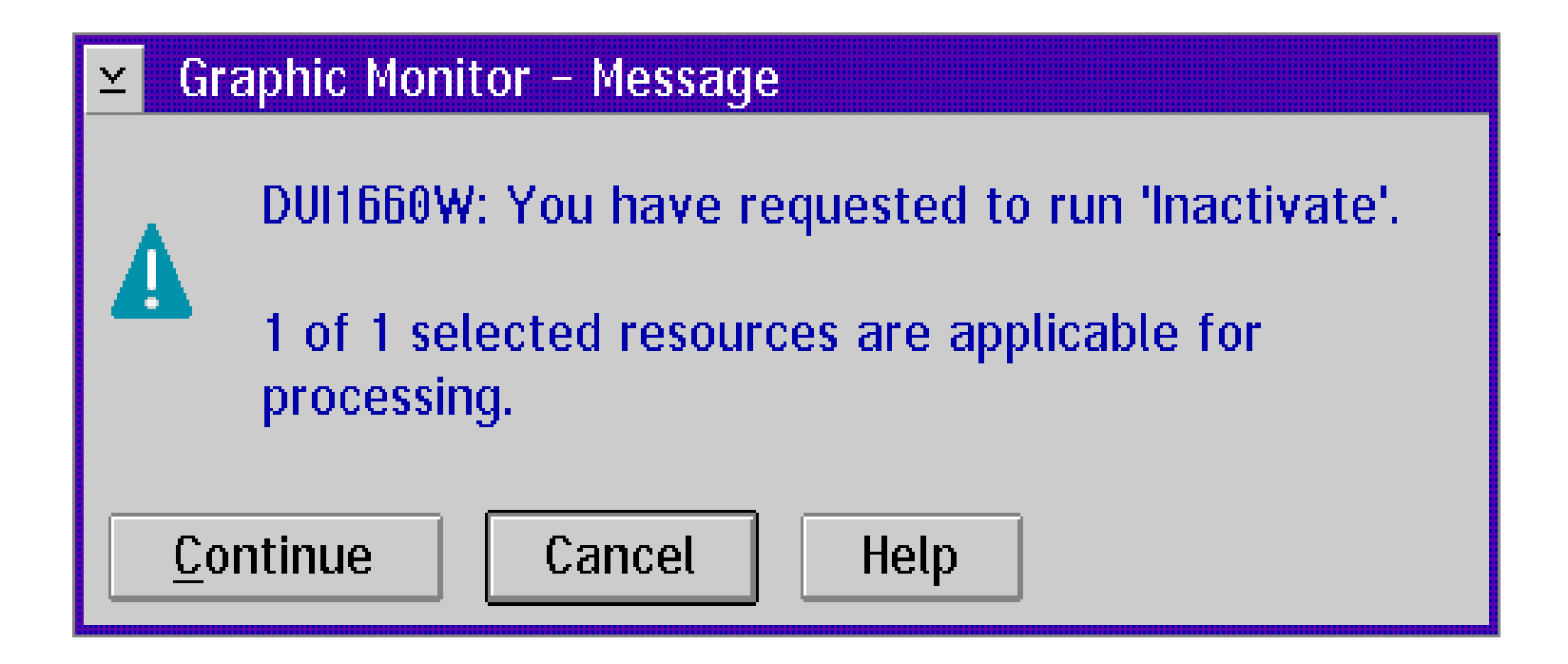

## Command Log window at the GMF / NMC Console after selecting 'Inactivate'

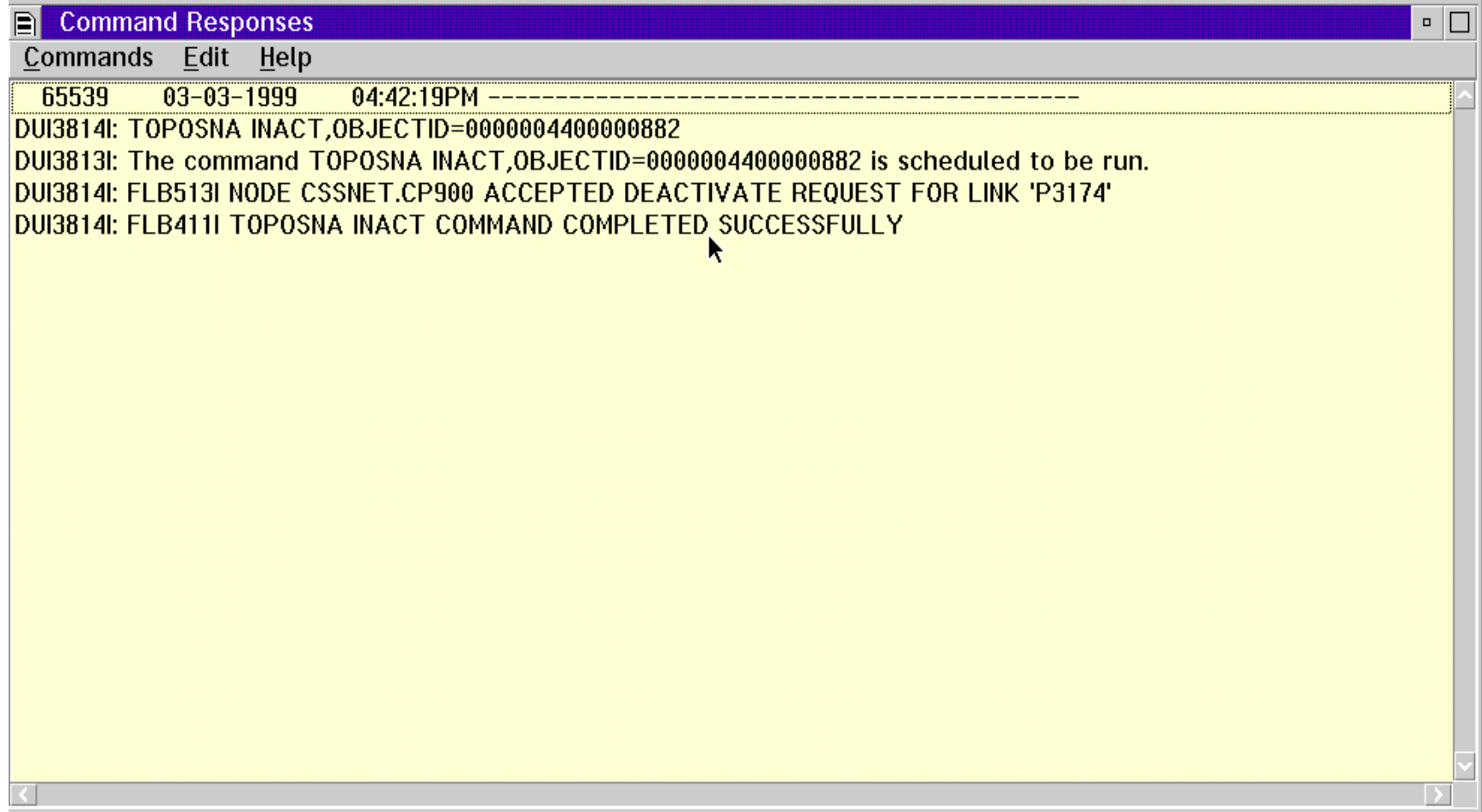

... while on the NetView network log we see

|                     | $_{\rm gr}$ " C = C = 3270 Emulator |                                                                                                    |                      |       |                                                           |   |         |                     | $\begin{array}{c c} \hline \textbf{c} & \textbf{  } \textbf{  } \end{array}$ |
|---------------------|-------------------------------------|----------------------------------------------------------------------------------------------------|----------------------|-------|-----------------------------------------------------------|---|---------|---------------------|------------------------------------------------------------------------------|
| <b>File</b><br>Edit |                                     | Transfer Settings Keyboard Help                                                                                                   |                      |       |                                                           |   |         |                     |                                                                              |
|                     |                                     | STATMON.BROWSE ACTP NETWORK LOG FOR 03/03/99 (99062) COLS 017 094 16:48 A                                                         |                      |       |                                                           |   |         |                     |                                                                              |
| HOST: HOST16        |                                     |                                                                                                    | $*1*$<br>$*2*$       | $*3*$ | $*4*$                                                     |   |         | $SCROLL \ == > CSR$ |                                                                              |
|                     |                                     |                                                                                                    |                      |       |                                                           |   |         |                     |                                                                              |
|                     |                                     | N1P1   16:47:40   TOPOSNA INACT, 0BJECTID=0000004400000882<br>N1P1 P% 16:47:42 IST619I ID = PU3174S FAILED - RECOVERY IN PROGRESS |                      |       |                                                           |   |         |                     |                                                                              |
| <b>N1P1</b>         | P% 16:47:43                         |                                                                                                    |                      |       | IST621I RECOVERY SUCCESSFUL FOR NETWORK RESOURCE PU317    |   |         |                     |                                                                              |
| <b>N1P1</b>         | 16:47:44                            |                                                                                                    |                      |       | FLB513I NODE CSSNET.CP900 ACCEPTED DEACTIVATE REQUEST FOR |   |         |                     |                                                                              |
|                     | N1P1 16:47:44                       |                                                                                                    |                      |       | FLB411I TOPOSNA INACT COMMAND COMPLETED SUCCESSFULLY      |   |         |                     |                                                                              |
|                     |                                     |                                                                                                    | **** END OF LOG **** |       |                                                           |   |         |                     |                                                                              |
|                     |                                     |                                                                                                    |                      |       |                                                           |   |         |                     |                                                                              |
|                     |                                     |                                                                                                    |                      |       |                                                           |   |         |                     |                                                                              |
|                     |                                     |                                                                                                    |                      |       |                                                           |   |         |                     |                                                                              |
|                     |                                     |                                                                                                    |                      |       |                                                           |   |         |                     |                                                                              |
|                     |                                     |                                                                                                    |                      |       |                                                           | ß |         |                     |                                                                              |
|                     |                                     |                                                                                                    |                      |       |                                                           |   |         |                     |                                                                              |
|                     |                                     |                                                                                                    |                      |       |                                                           |   |         |                     |                                                                              |
|                     |                                     |                                                                                                    |                      |       |                                                           |   |         |                     |                                                                              |
|                     |                                     |                                                                                                    |                      |       |                                                           |   |         |                     |                                                                              |
|                     |                                     |                                                                                                    |                      |       |                                                           |   |         |                     |                                                                              |
|                     |                                     |                                                                                                    |                      |       |                                                           |   |         |                     |                                                                              |
|                     |                                     |                                                                                                    |                      |       |                                                           |   |         |                     |                                                                              |
|                     |                                     |                                                                                                    |                      |       |                                                           |   |         |                     |                                                                              |
|                     |                                     |                                                                                                    |                      |       |                                                           |   |         |                     |                                                                              |
|                     |                                     |                                                                                                    |                      |       |                                                           |   |         |                     |                                                                              |
|                     |                                     |                                                                                                    |                      |       |                                                           |   |         |                     |                                                                              |
|                     |                                     |                                                                                                    |                      |       |                                                           |   |         |                     |                                                                              |
|                     |                                     |                                                                                                    |                      |       |                                                           |   |         |                     |                                                                              |
|                     |                                     |                                                                                                    |                      |       |                                                           |   |         |                     |                                                                              |
| $CMD ==$            |                                     |                                                                                                    |                      |       |                                                           |   |         |                     |                                                                              |
|                     |                                     | TO SEE YOUR KEY SETTINGS, ENTER 'DISPFK'                                                                                          |                      |       |                                                           |   |         |                     |                                                                              |
| $2B - C$            |                                     |                                                                                                    |                      |       |                                                           |   | $O = O$ |                     |                                                                              |
|                     |                                     |                                                                                                    |                      |       |                                                           |   |         |                     |                                                                              |

#### The current state of the resources from VTAM's perspective ...

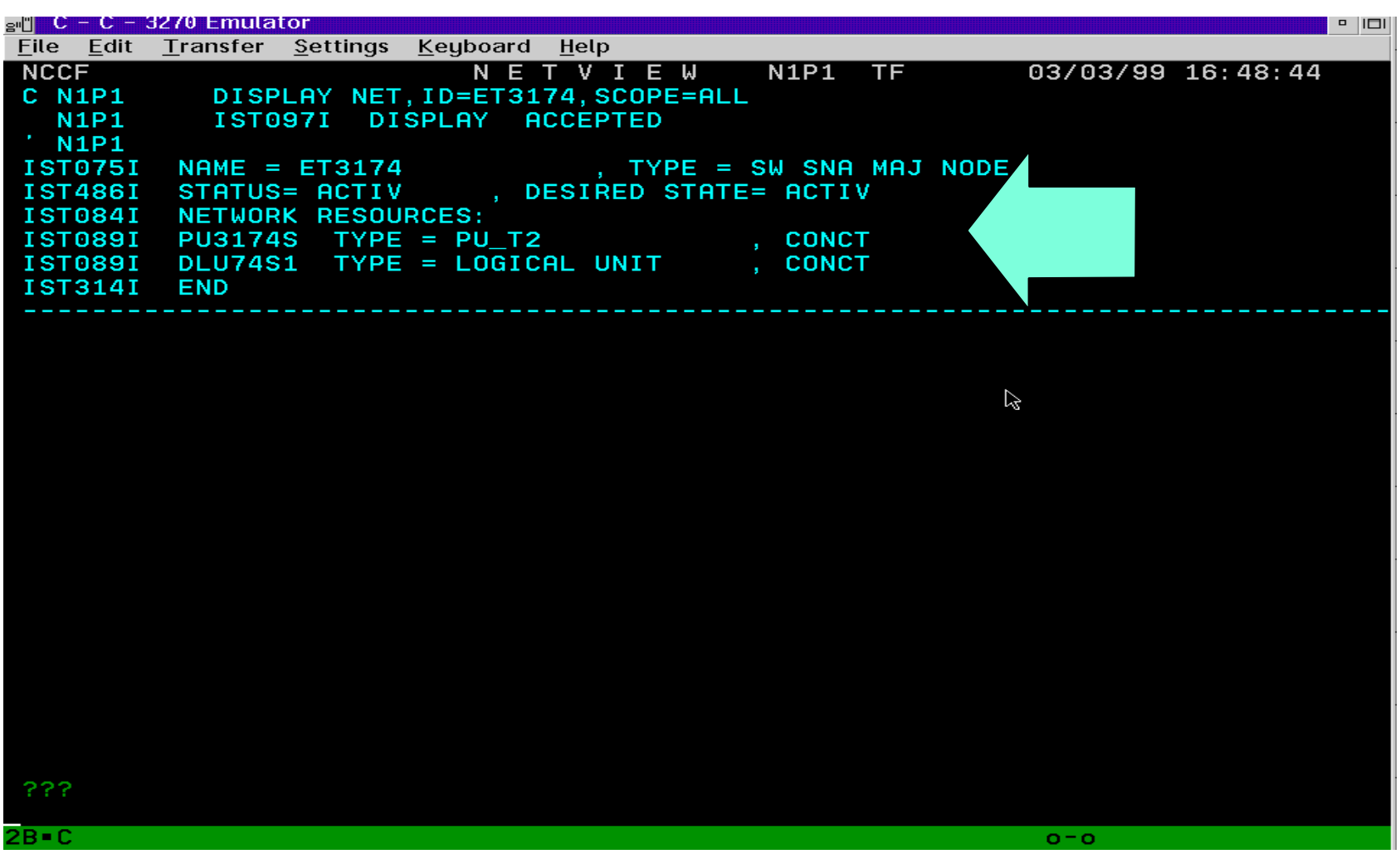

## ... and from the graphics console perspective:

(color change from green to blue for operator-initiated deactivate)

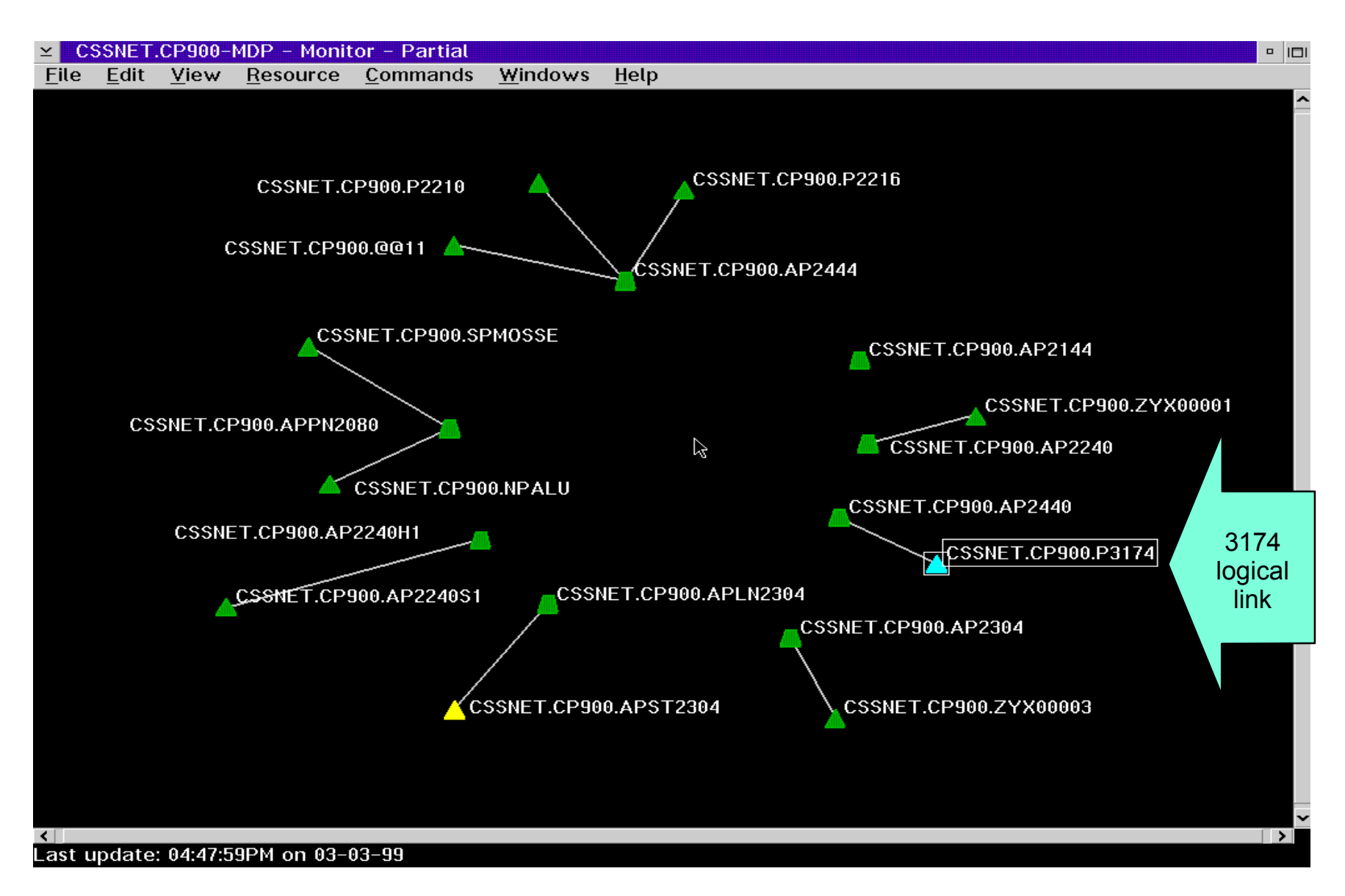

#### Now we reactivate the node from GMF

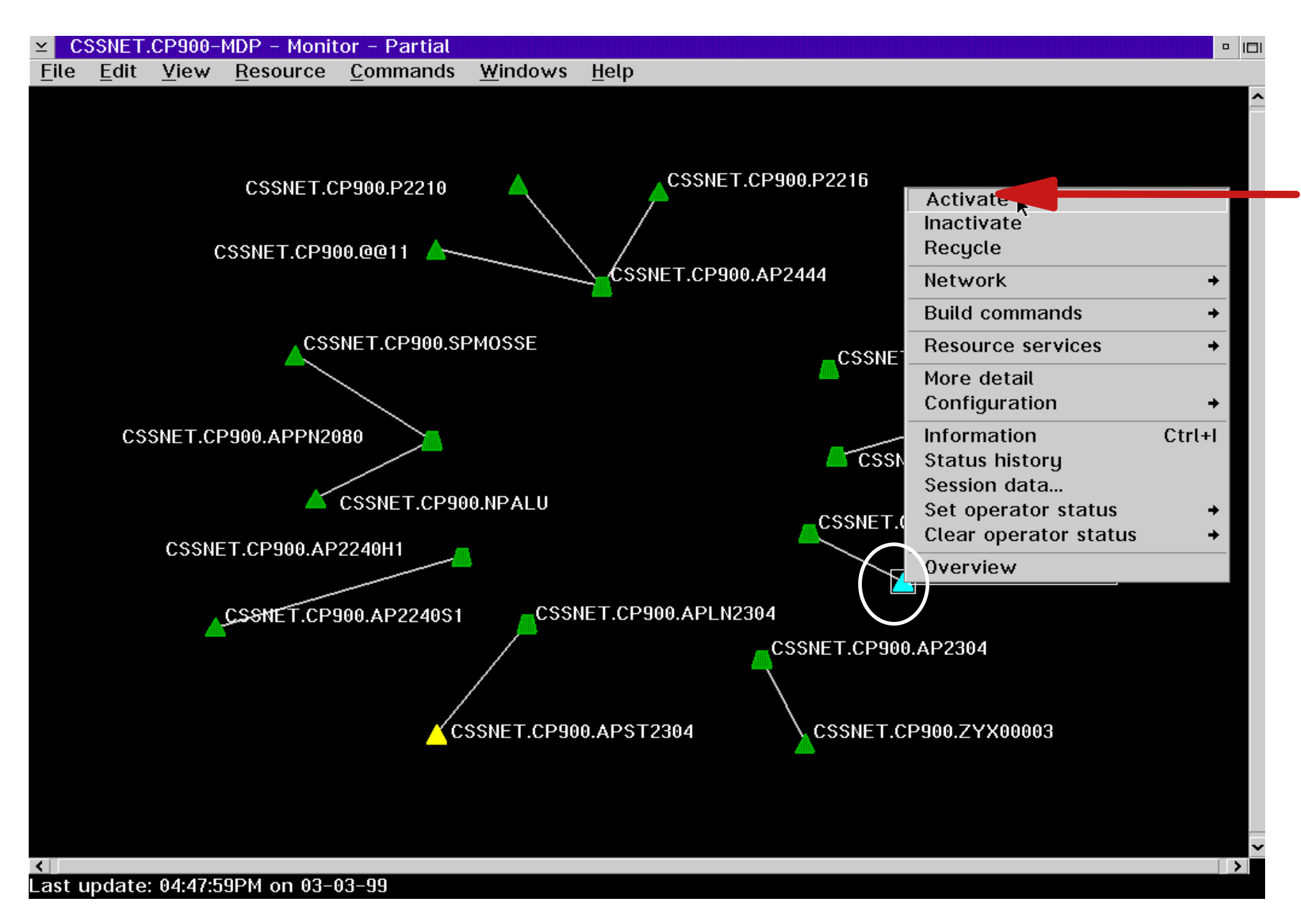

#### The Command Log window at the GMF console displays the results

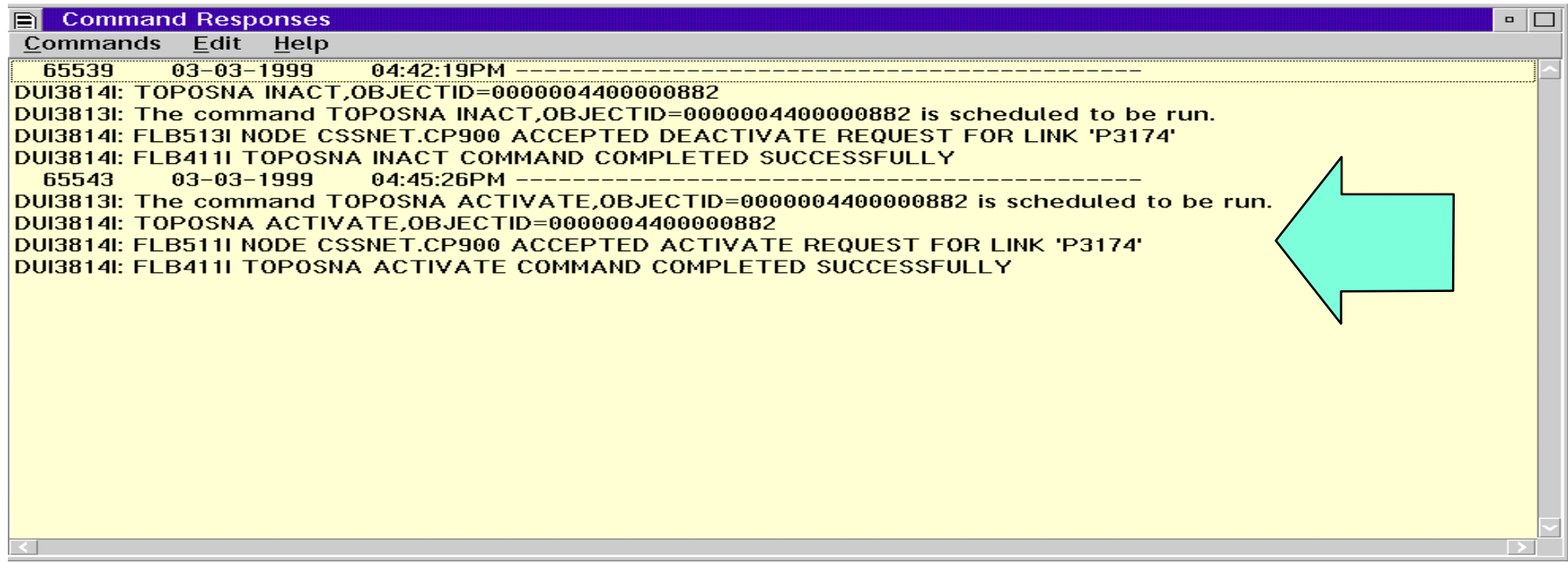

### VTAM displays the PU as active again

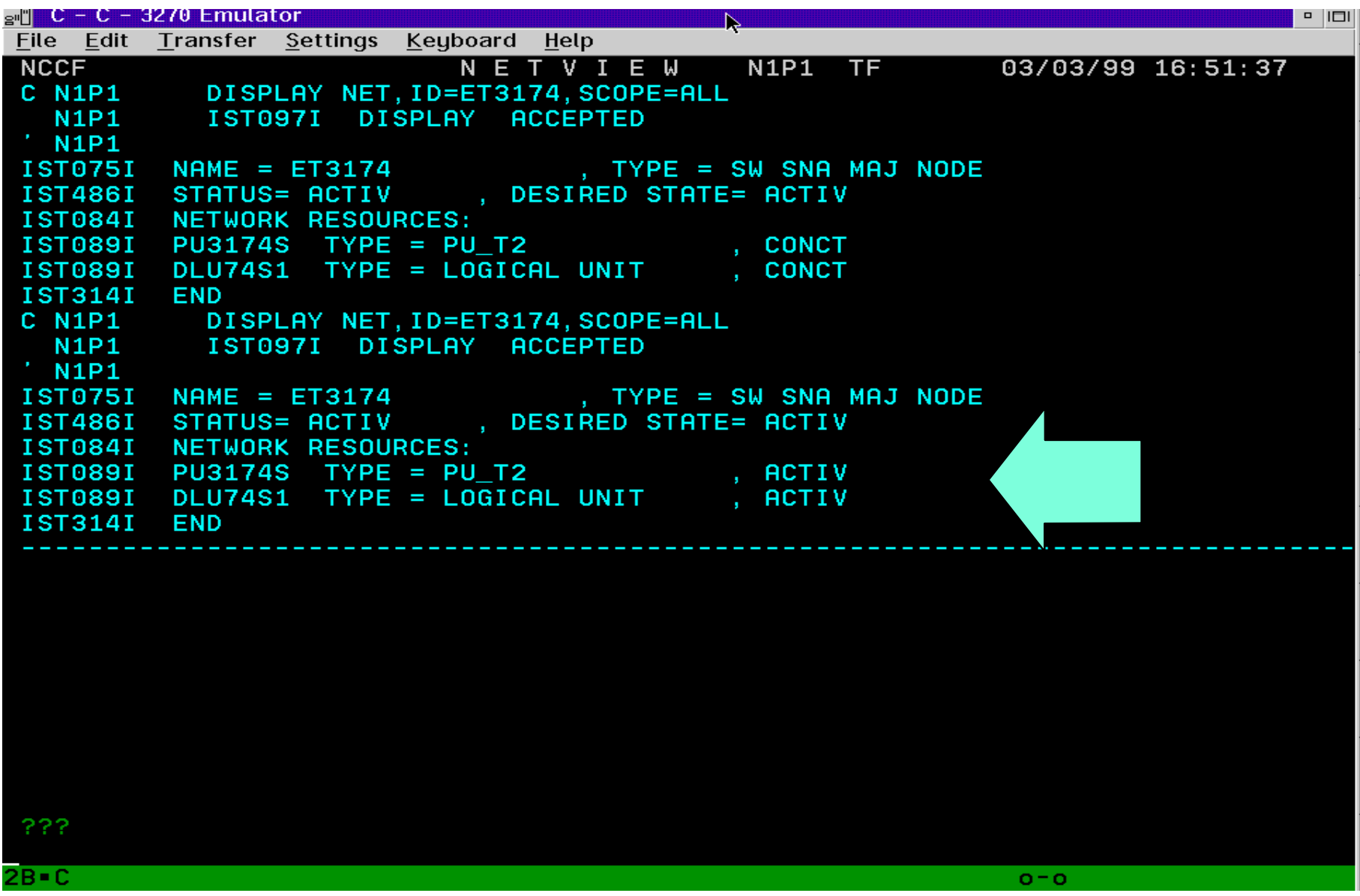

#### The resource changes back to Satisfactory status on GMF

(color change from blue back to green)

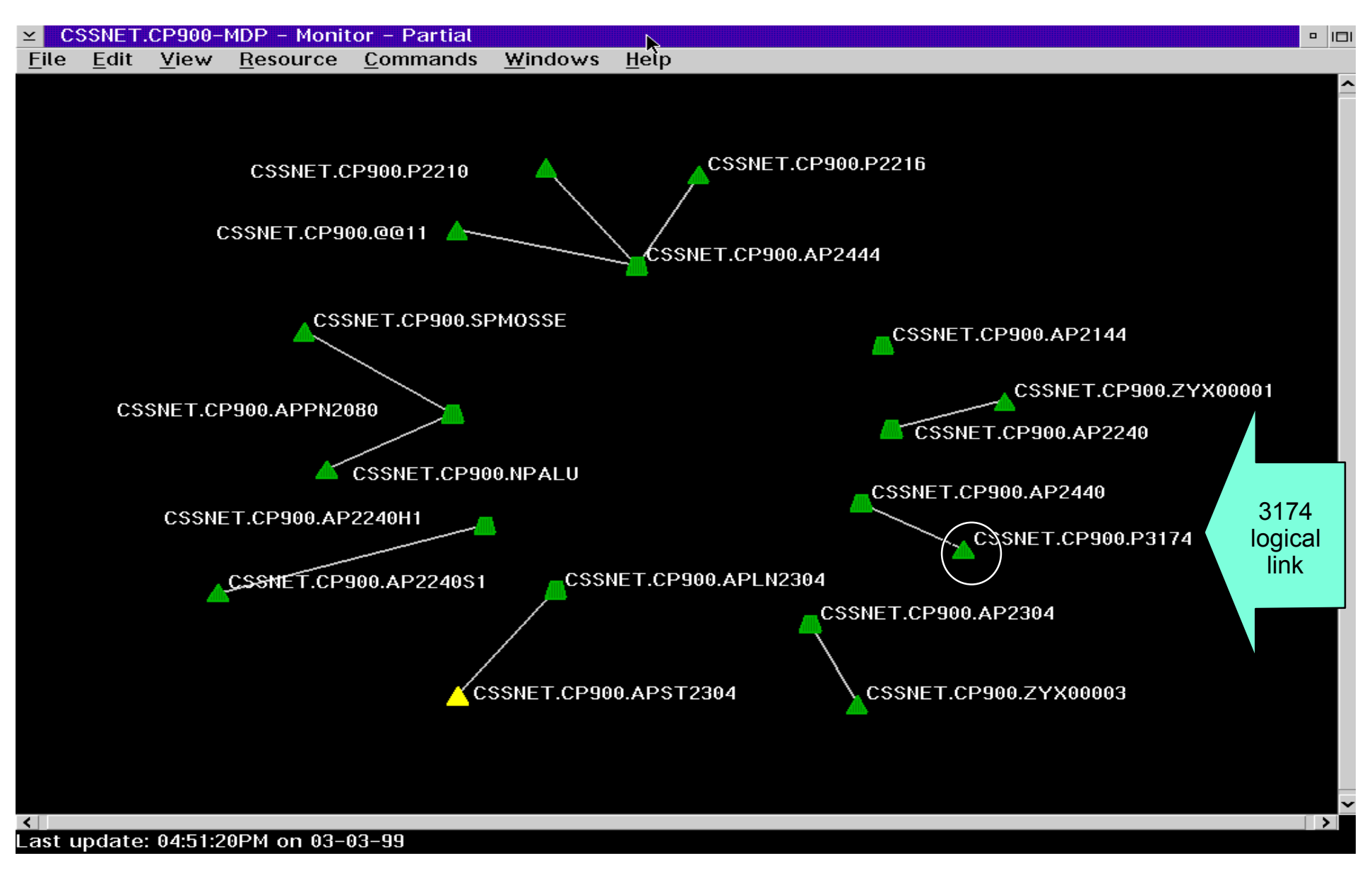

## GMF 'Exception View' Example

(also available for 3746 ports / links and other resources) displays only resources in user-defined abnormal statuses

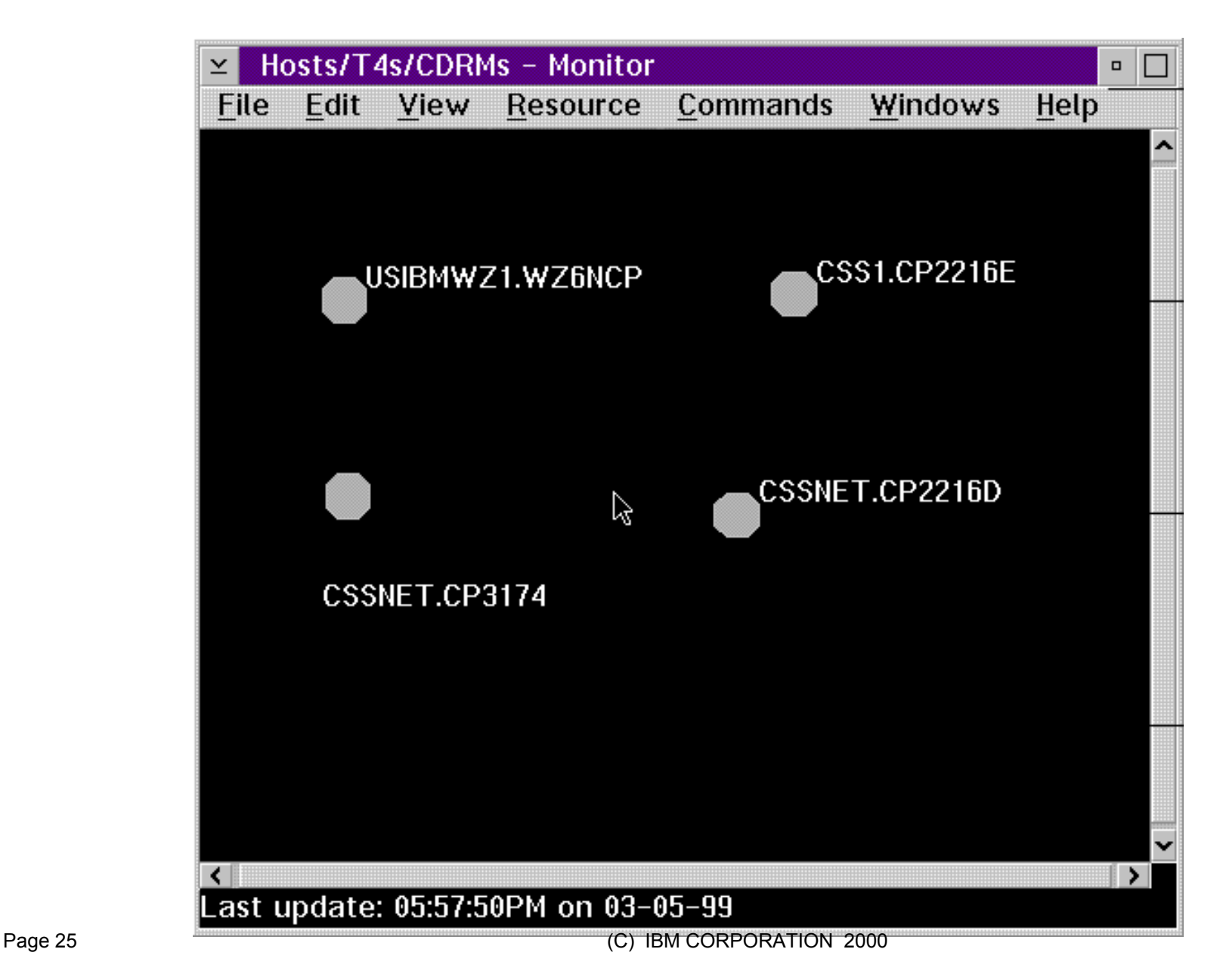

# **Modifying 3746 port and link status from NetView (3270 non-graphics) command line**

- Graphics (GMF / NMC workstation) not required
- GMFHS address space not required
- Two methods available:
	- 'Old' way: NetView 'TOPOSNA' command
		- Shown on next two charts
	- 'New' way: NetView 'RUNCMD' command
		- Part of new function described in next section

#### Varying the logical link/PU from the NetView command lline using TOPOSNA command (1)

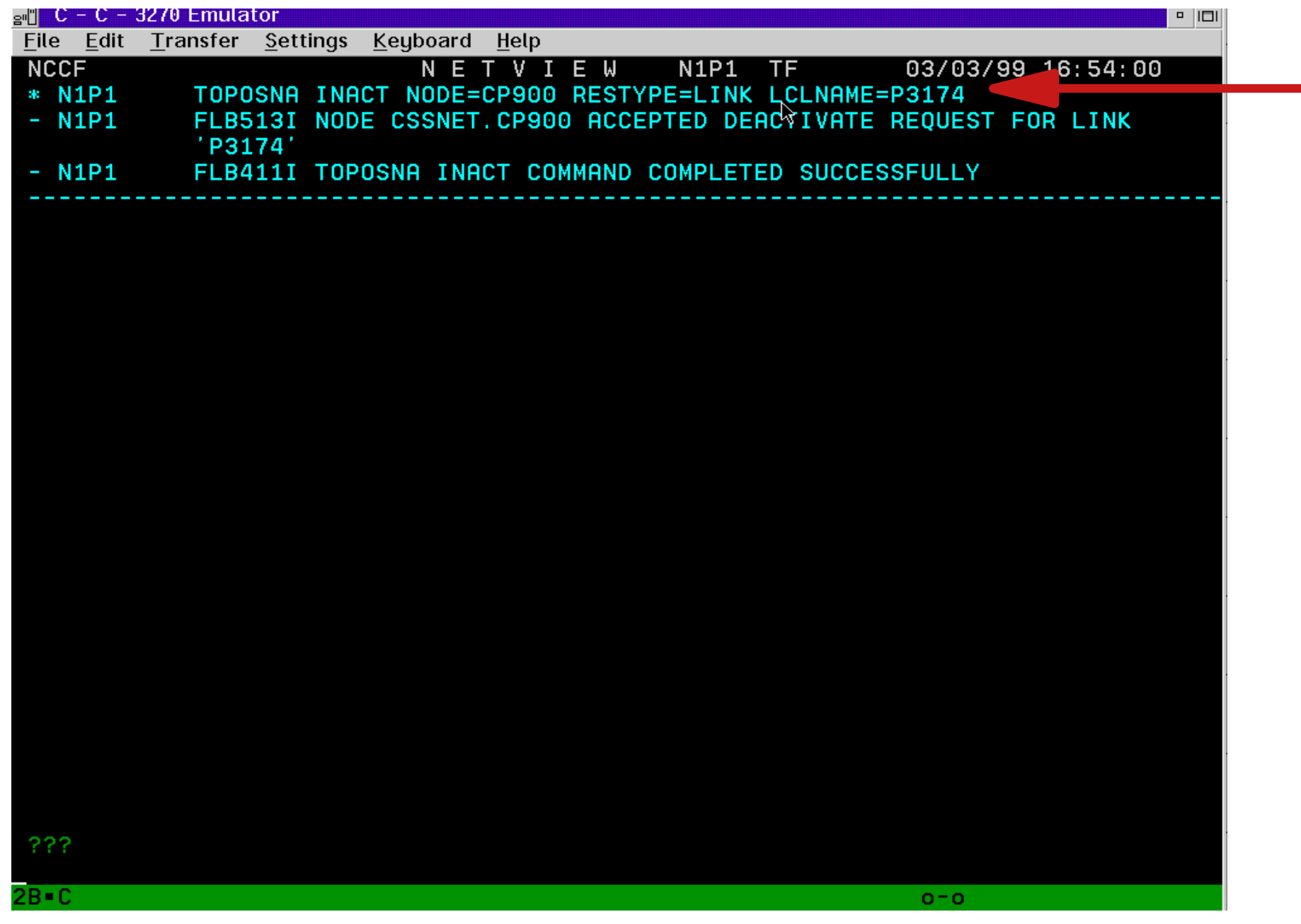

#### Varying the logical link/PU from the NetView command line using TOPOSNA command (2)

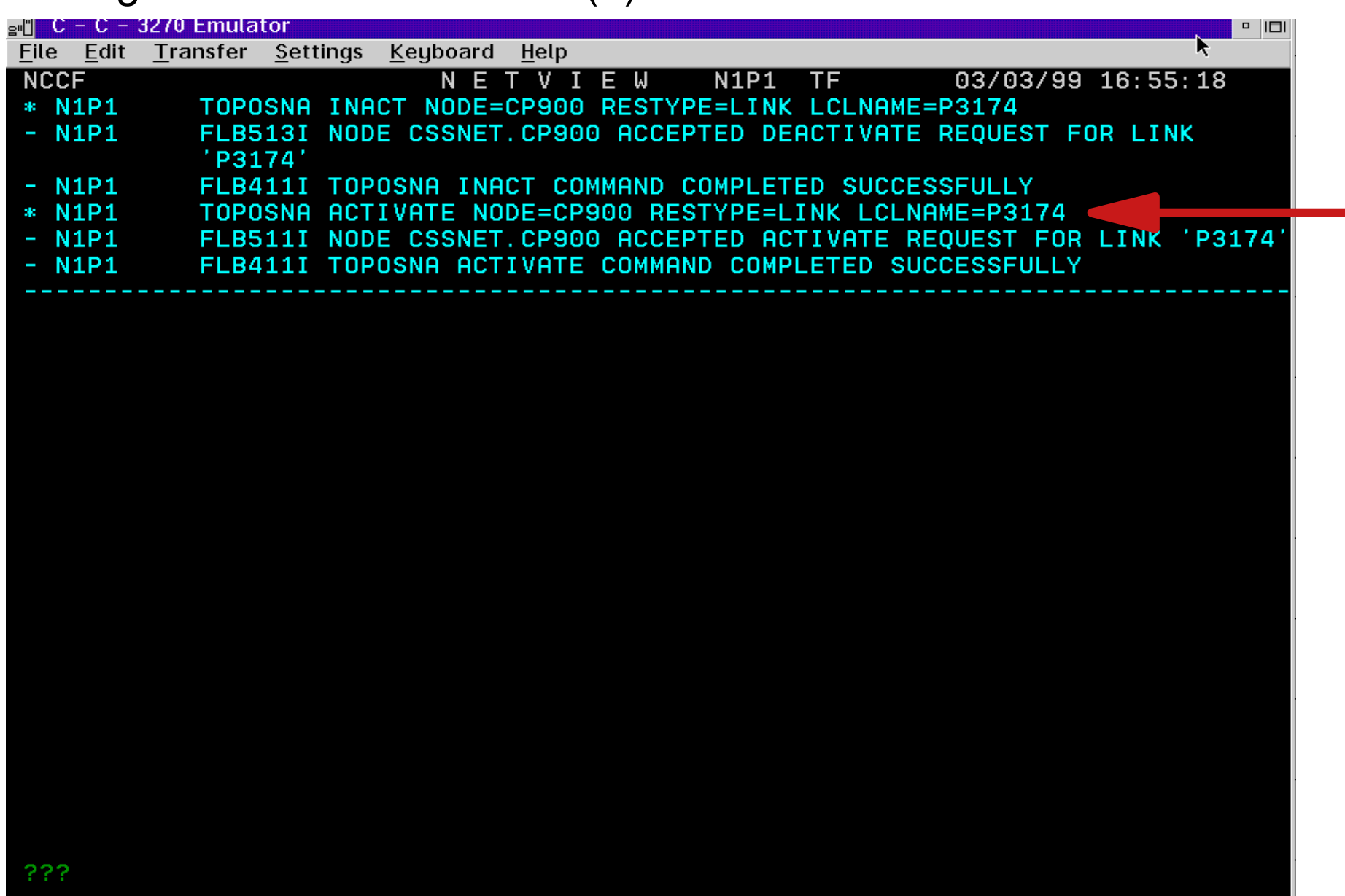

 $O = O$ 

#### **3746 Support for APPN Management via NetView RUNCMD**

- Available with 3746 Extended Functions 4
	- ► See announcement 199-119 dated 5/11/1999
	- Enhanced in 3746 Extended Functions 5
		- See announcement 100-180 dated 6/13/2000
		- Planned availability 9/2000
- Over 50 NetView RUNCMD command variations to manage 3746 APPN resources:
	- ► Activate / deactivate ports and links
		- Available previously using NetView TOPOSNA command
	- Display details of ports and links
	- ► List / display details of all sessions
	- ► Display APPN topology and directory information
- An alternative to using CCM for these functions
- **REXX** procedures available to simplify command entry
- For more information:
	- GA33-0479 '374x ... NetView Console APPN Command Reference Guide'

#### VTAM Switched Major Node definition for our 3746-900 Service Processor

(The RUNCMDs will be addressed to the Service Processor PUname)

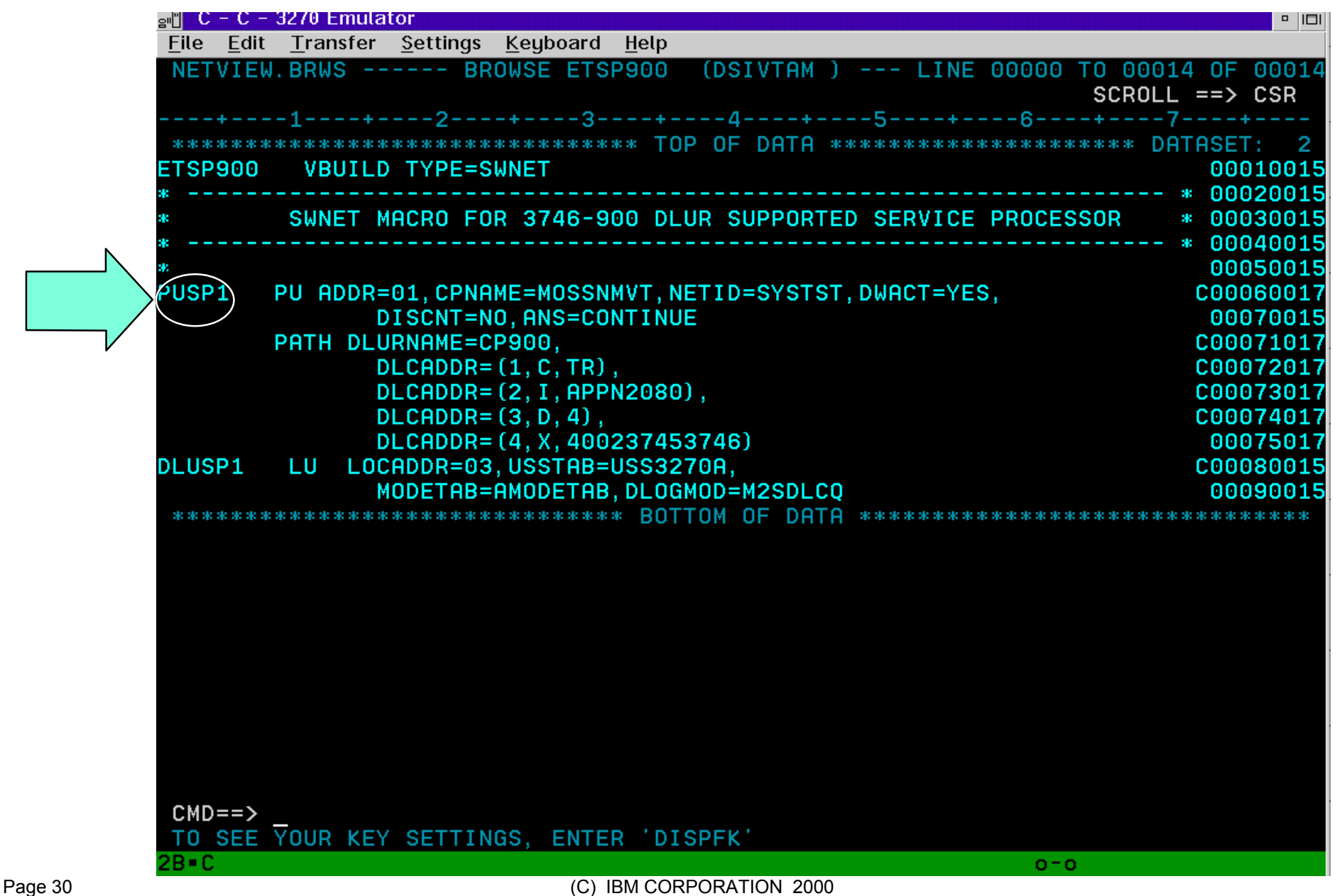

#### Varying the 3174 logical link/PU from the NetView command line using the new RUNCMD interface

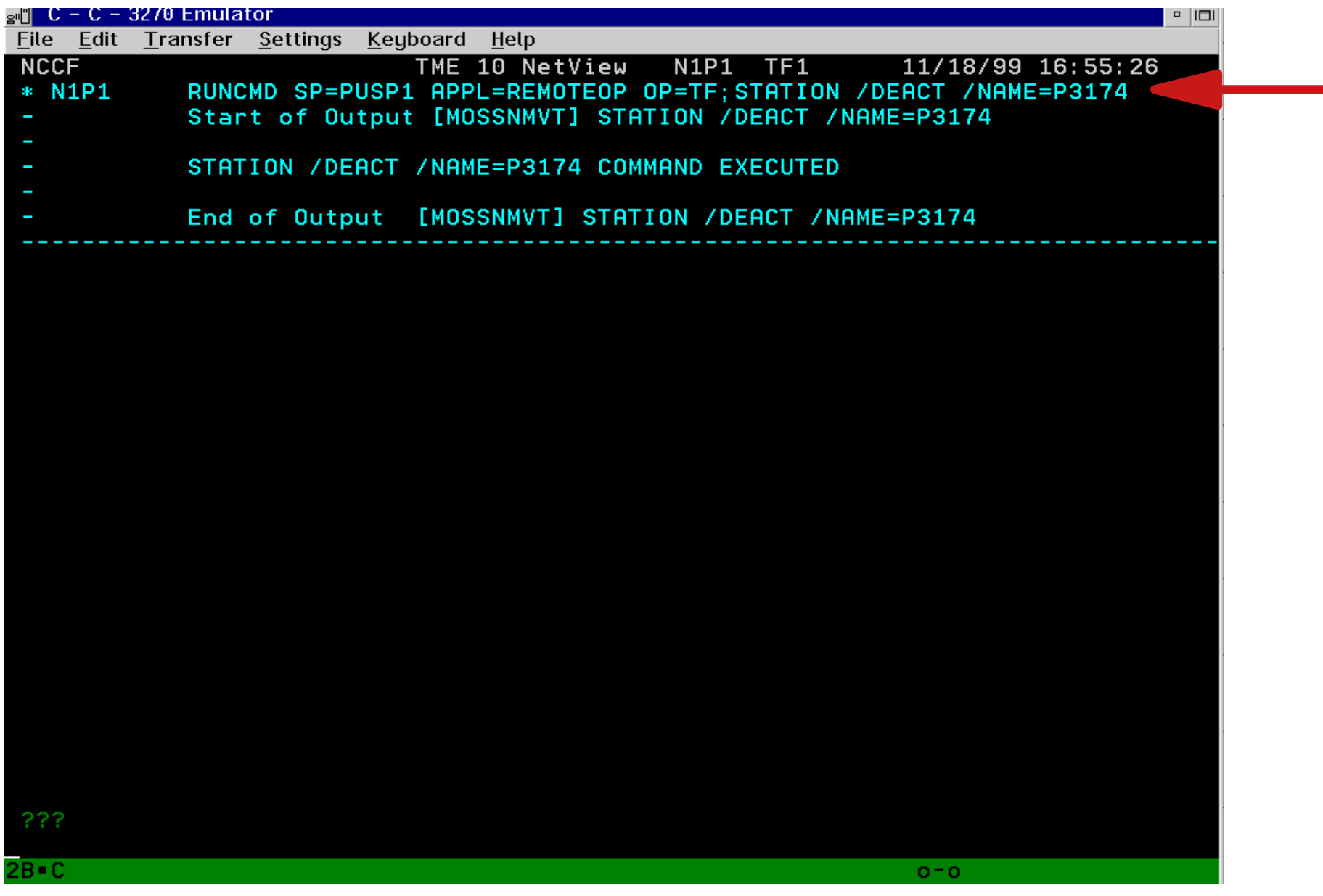

#### NetView RUNCMD support: Display 3746 Station (i.e. logical link) List

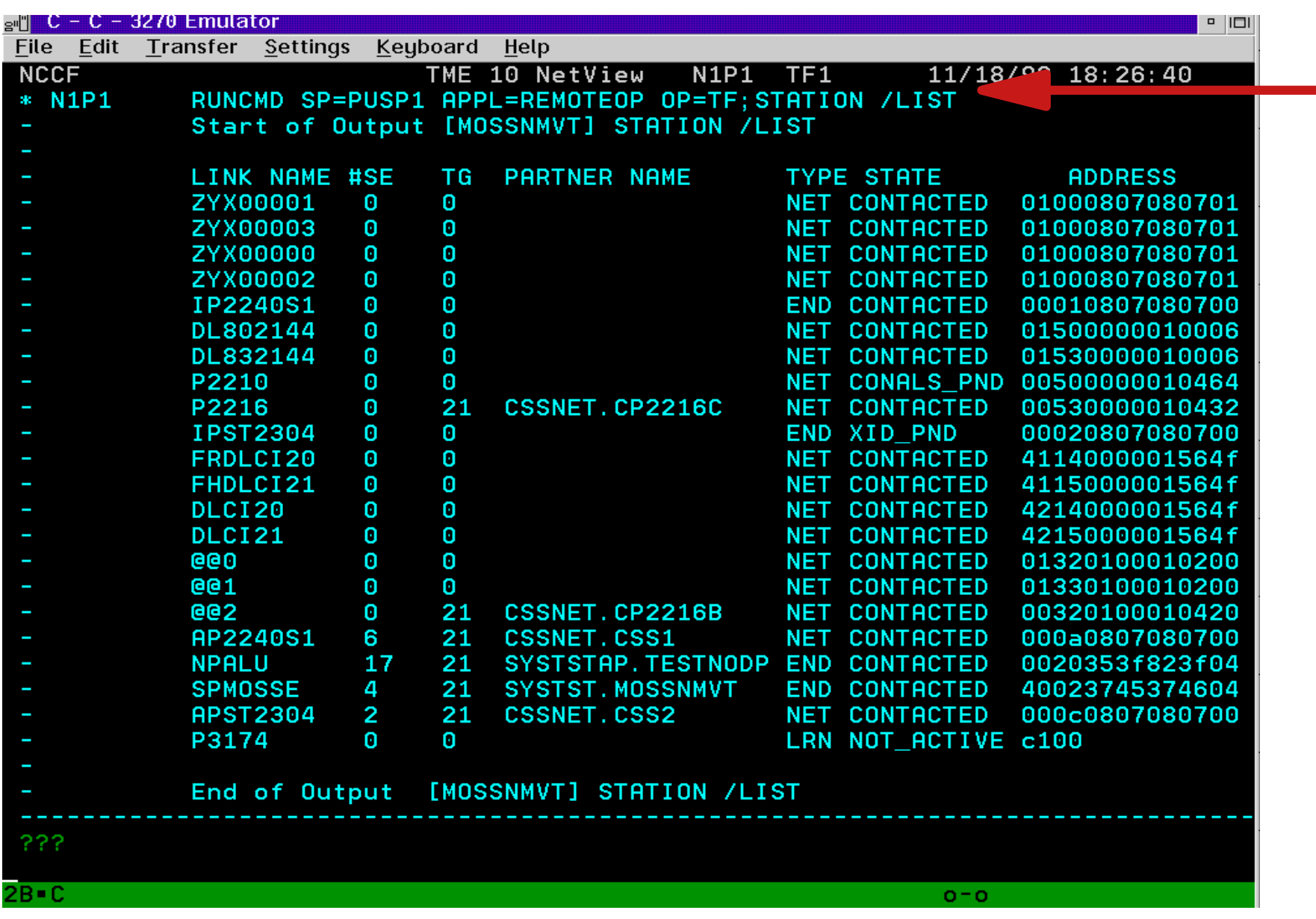

#### NetView RUNCMD support: Display 3746 Port List

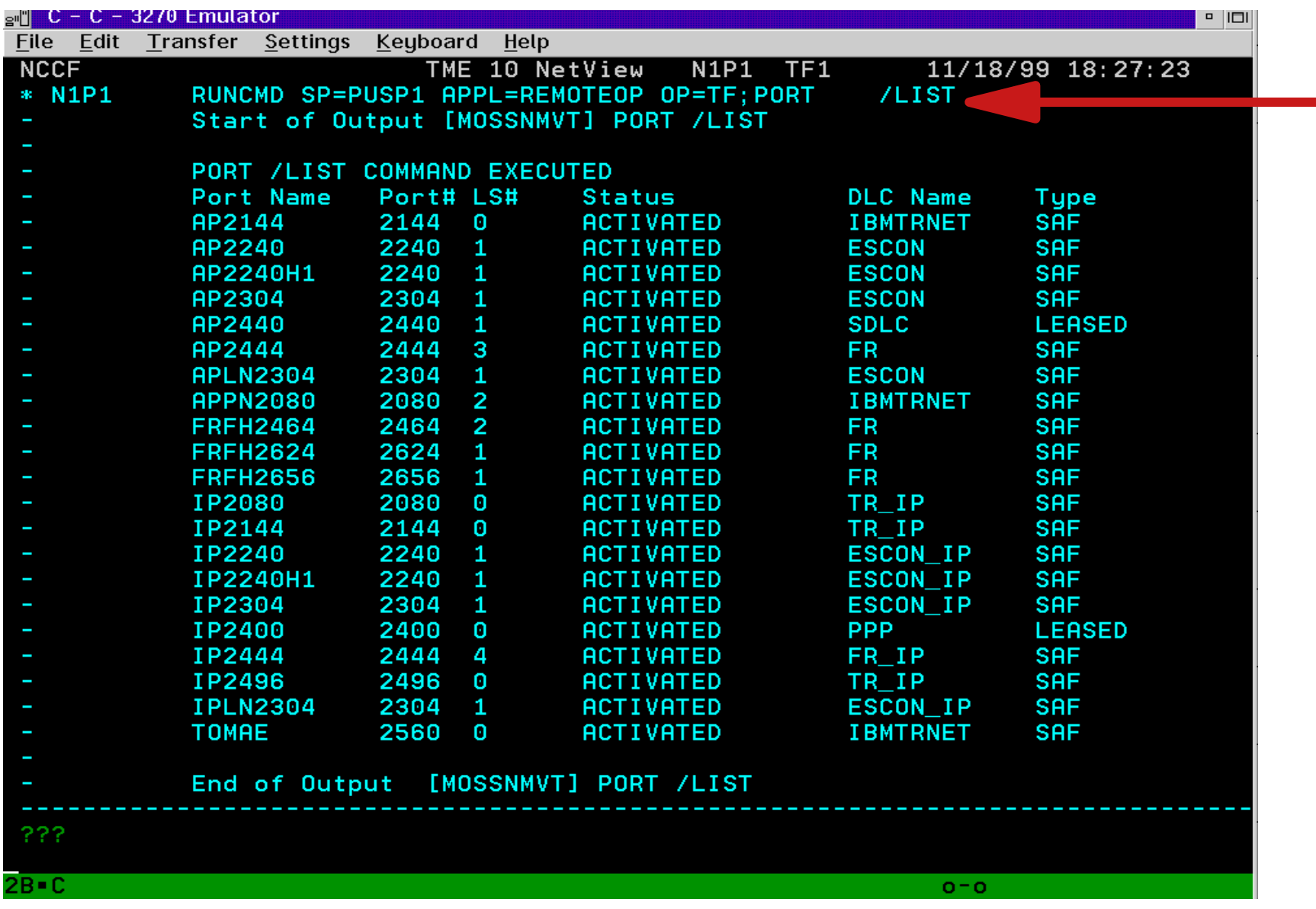

#### NetView RUNCMD support: Display 3746 HPR information

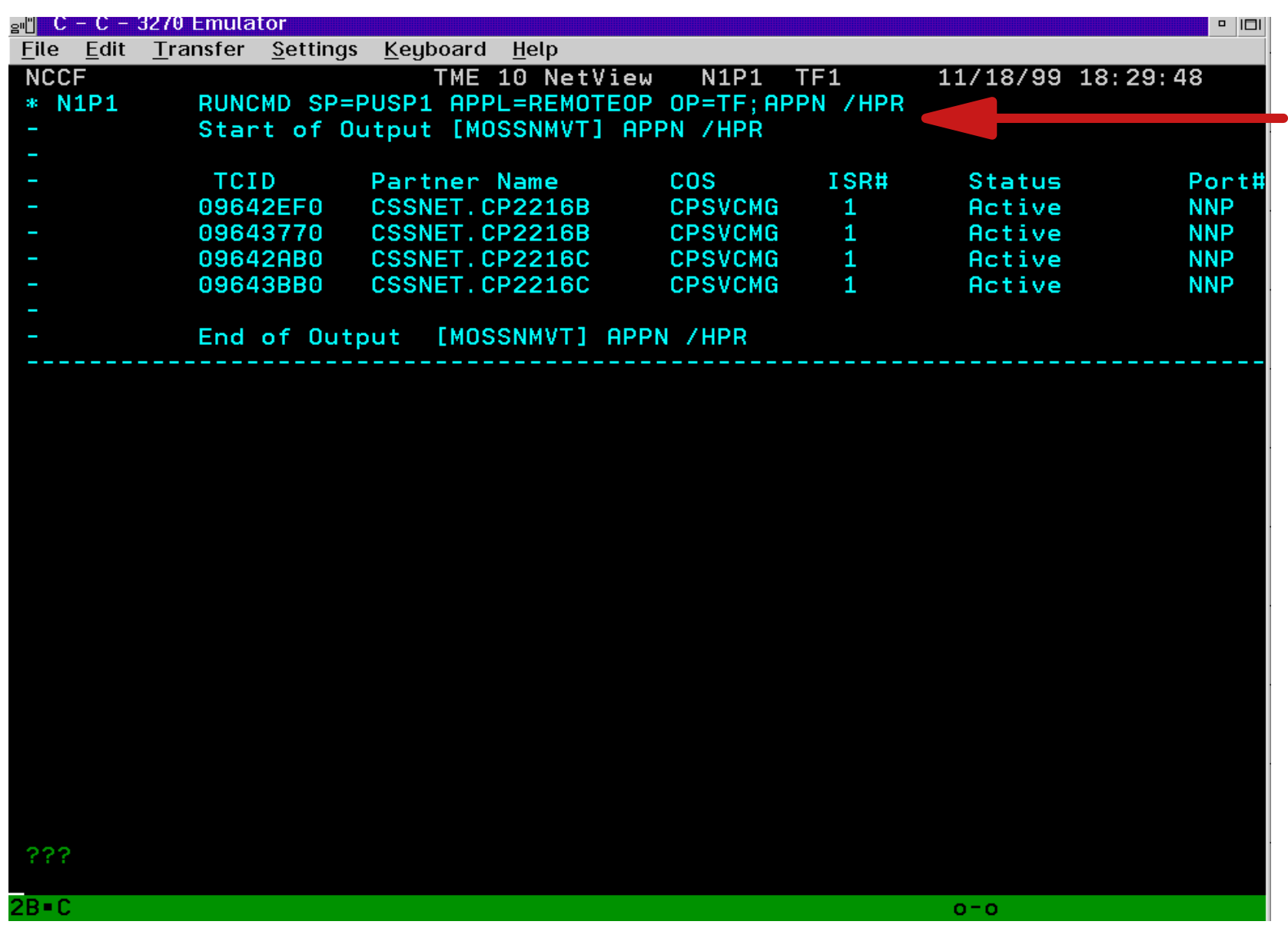

#### NetView RUNCMD support: Display 3746 Sessions

Note: This is how it looks on the NetView operator terminal: the long output lines wrap the 80 byte screen.

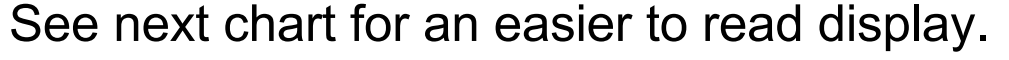

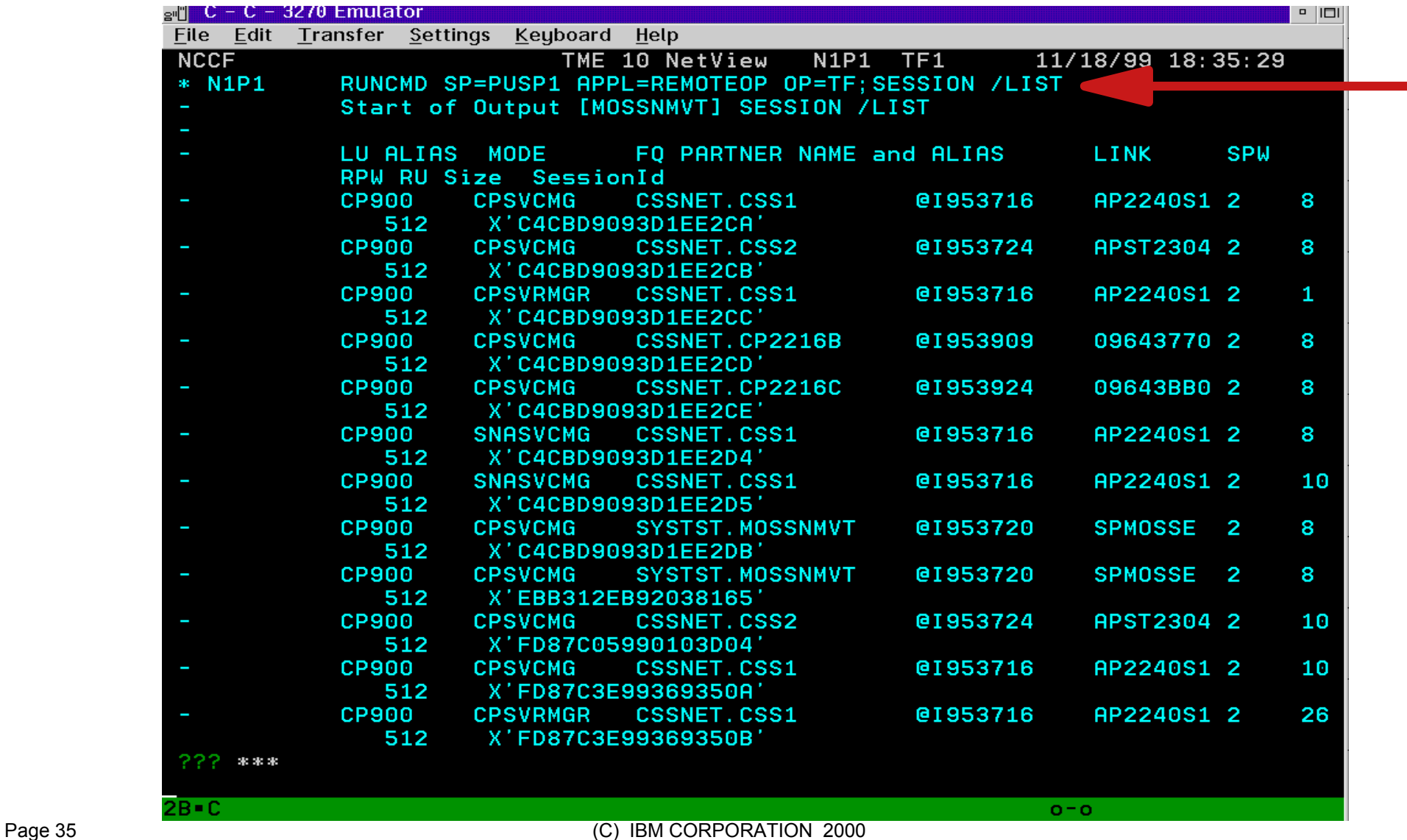

#### NetView RUNCMD support: Display 3746 Sessions (browsing output in NetView network log) Note: Session ID is also displayable by scrolling to the right

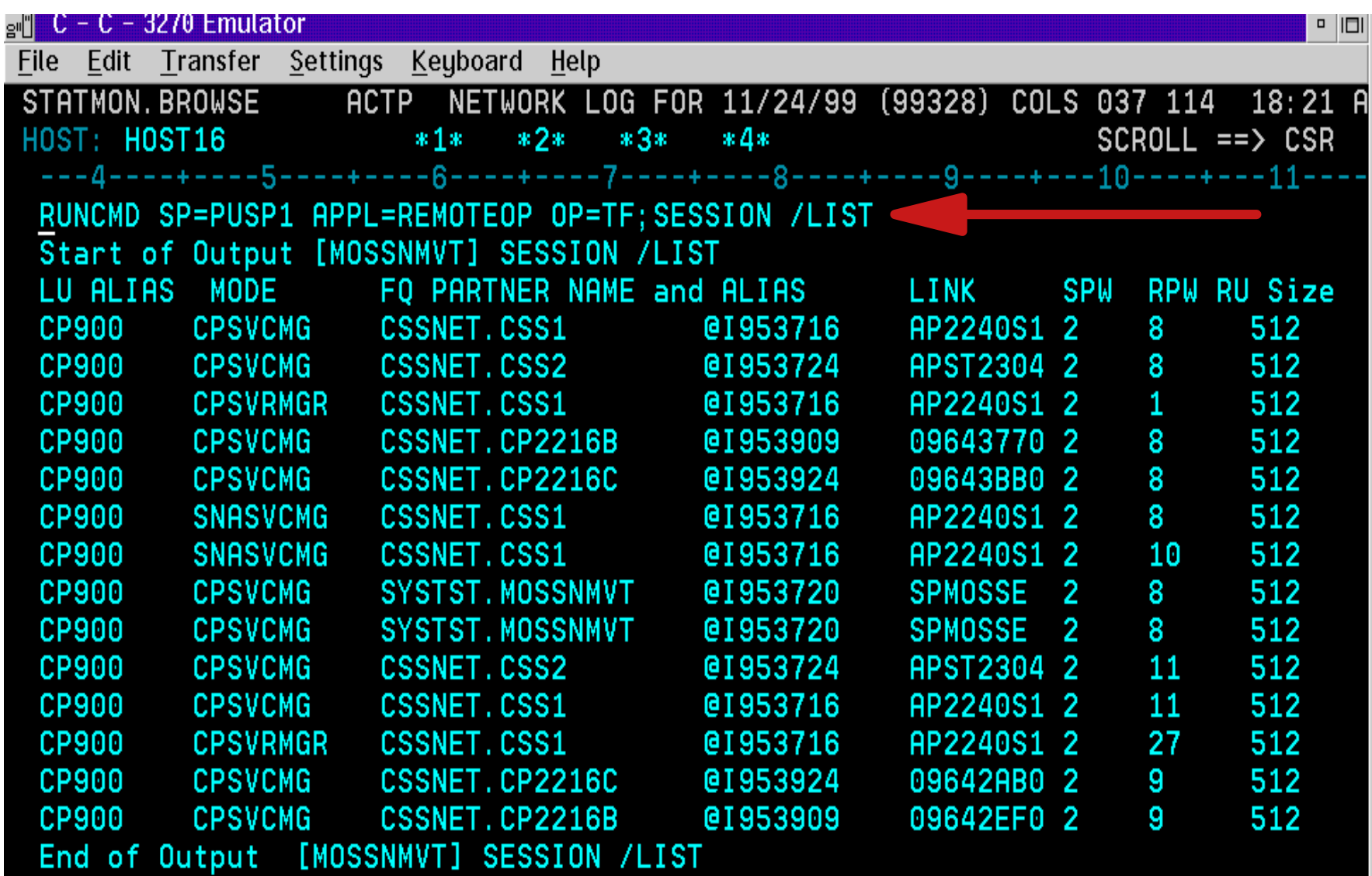

The following three screens depict the SNA alert that NetView receives from a 3746 APPN Network Node when its link-attached PU Type 2 is powered down

#### NetView Alerts screen after powering off PU2 (3174)

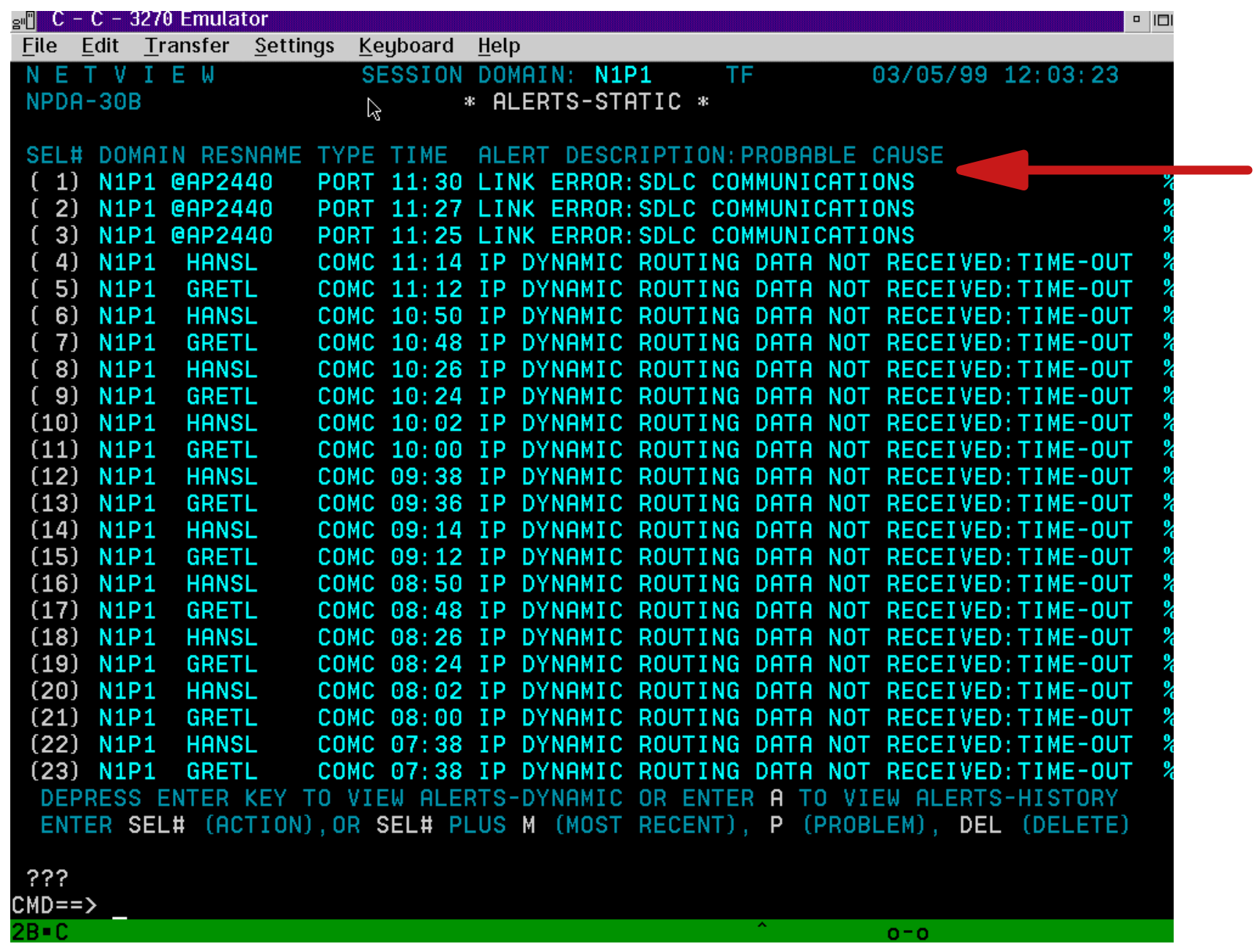

#### NetView Recommended Action screen

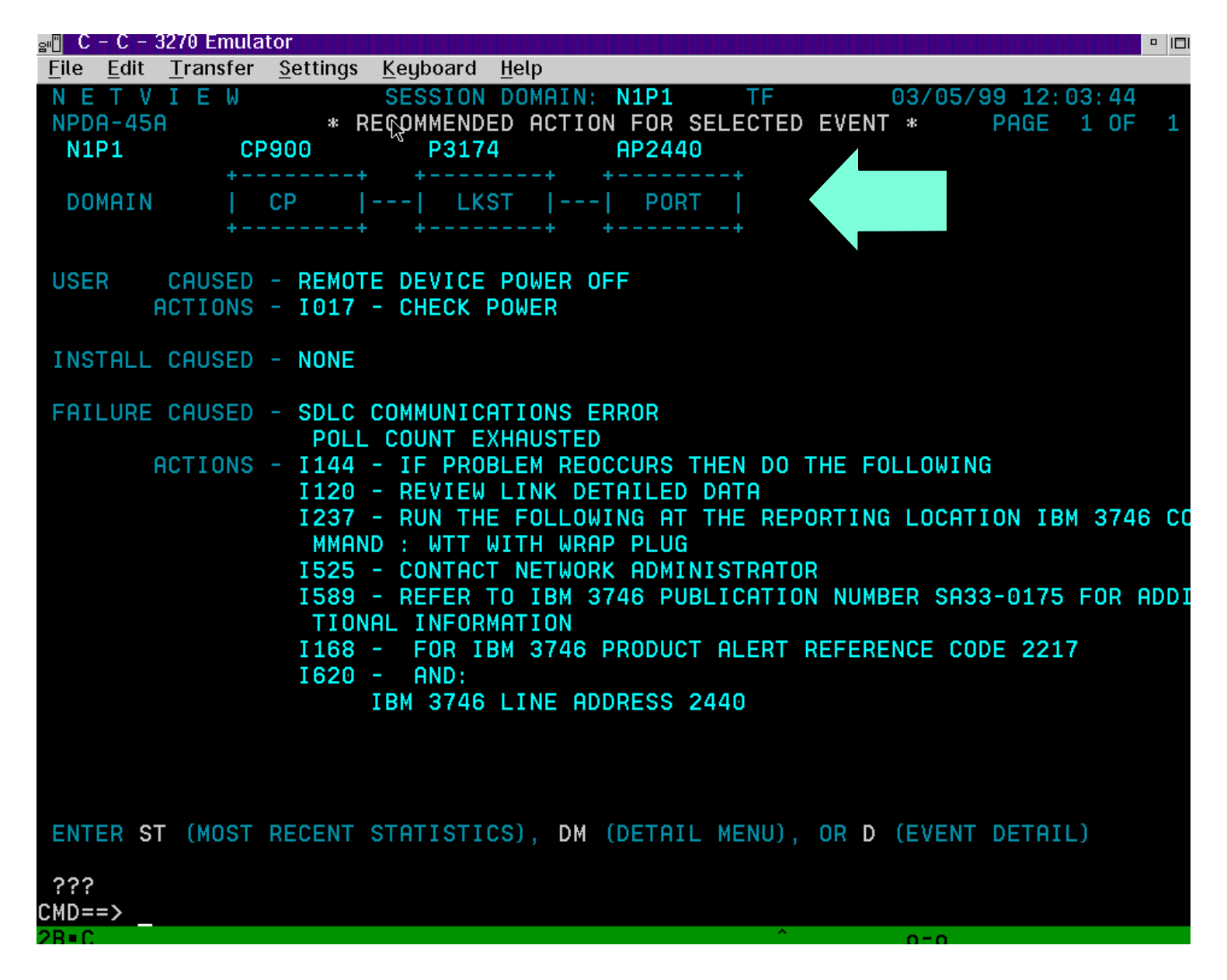

#### NetView Event Detail screen

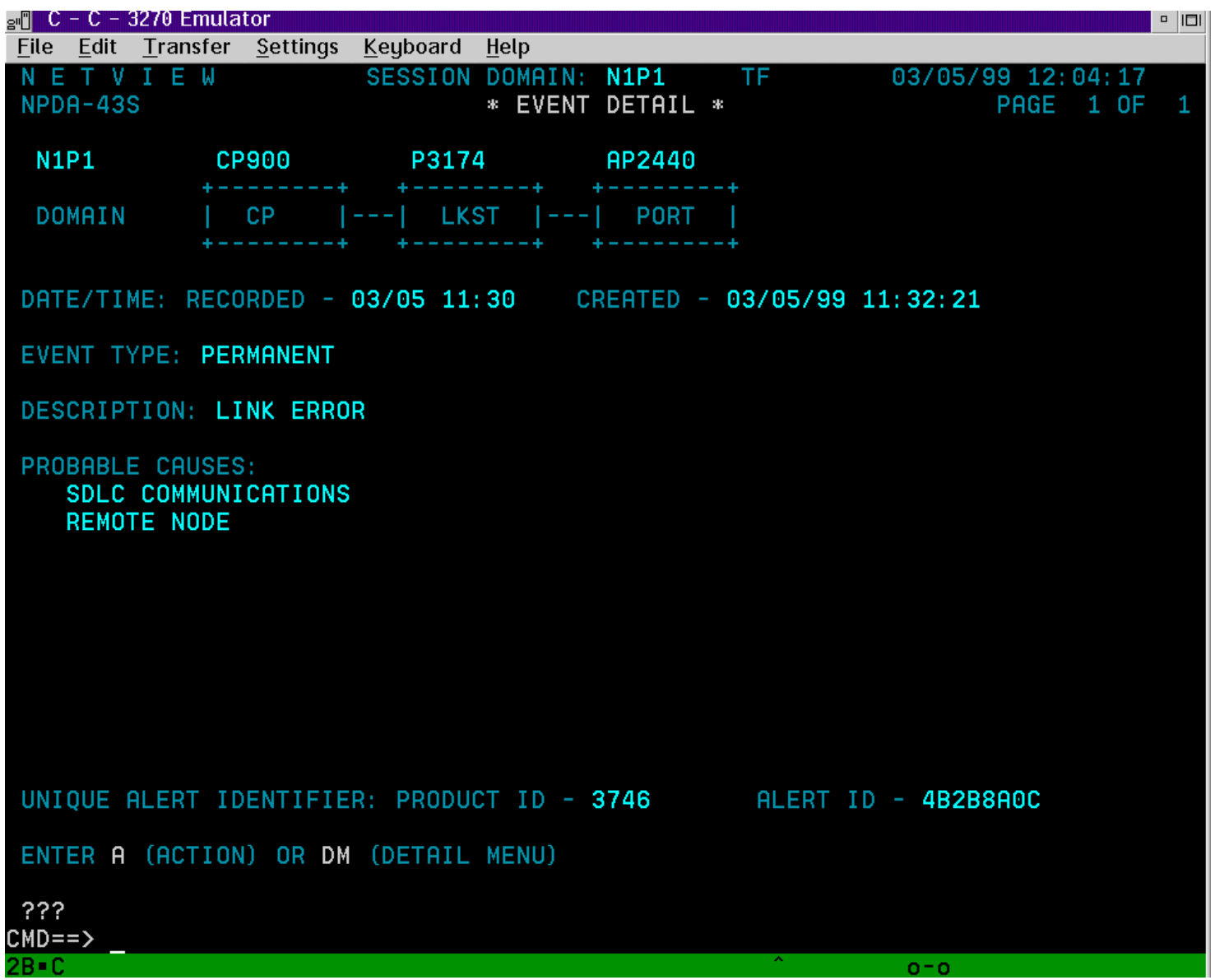

# **3746 SNA Alert Categories**

- Communication lines
- ESCON adapter
- Token Ring adapter
- Bus adapter
- Service processor
- $\blacksquare$  IP
- SDLC
- **LAN** external
- Frame relay
- **ISDN**
- $\blacksquare$  X.21

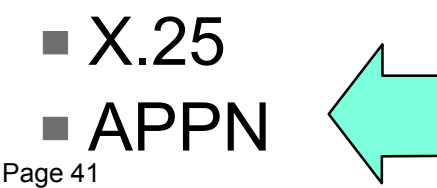

For details see SA33-0175 '374x Alert Reference Guide'

### **3746 APPN Alerts**

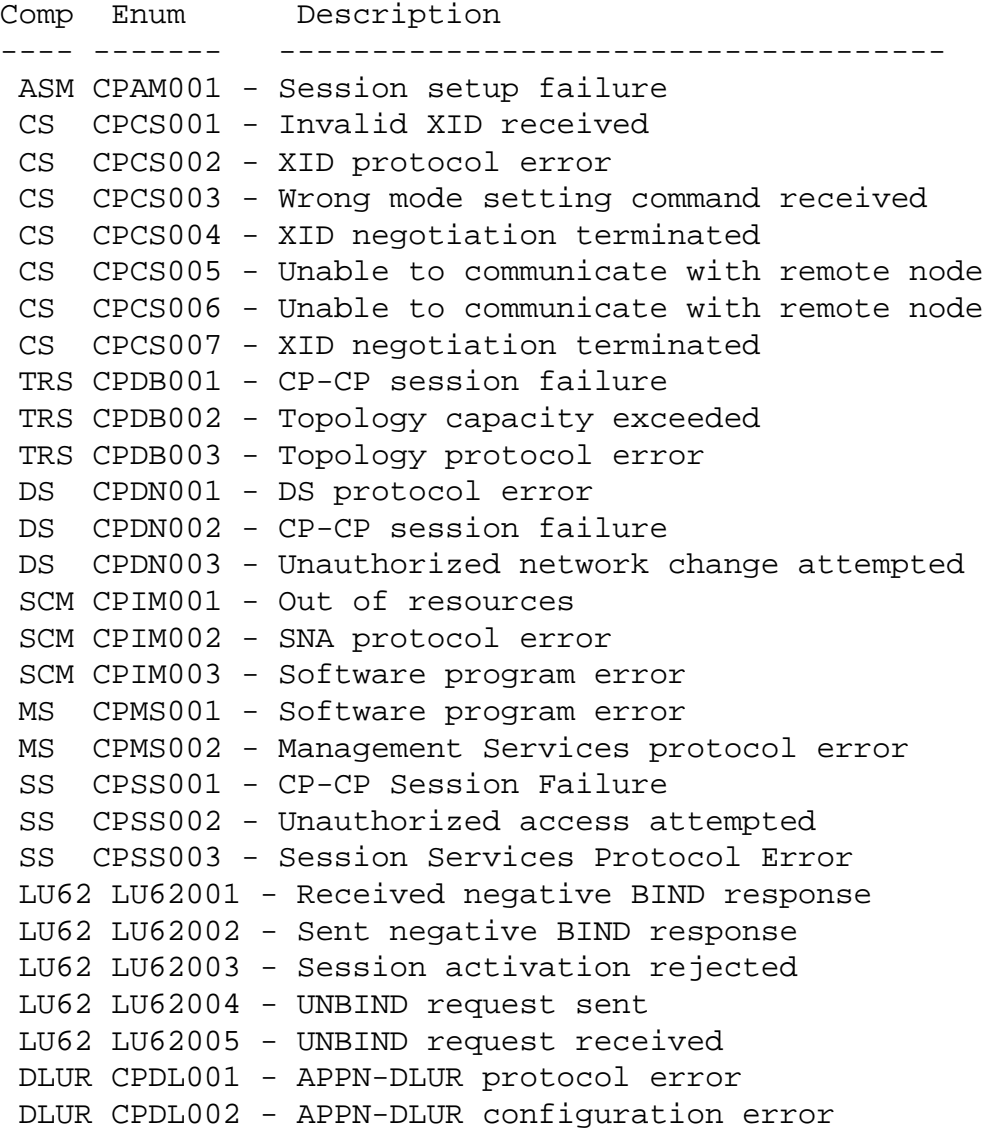

For details see SA33-0175 '374x Alert Reference Guide'

# **Summary**

- NetView/390 has significant capabilities to manage the 3746 APPN Network Node
- Use of graphics can simplify operator tasks ► e.g., activate / deactivate / display link status
- NetView RUNCMD support adds function previously available only via CCM
- 3746 APPN alerts can aid in problem determination

# **Bibliography**

- 374x
	- GA27-4239 374x ... Planning Series: Management Planning
	- GA33-0479 374x ... NetView Console APPN Command Reference Guide
	- SA33-0175 374x ... Alert Reference Guide
	- ► 3746 Announcement Letter 199-119 dated 5/11/1999
	- ► 3746 Announcement Letter 100-180 dated 6/13/2000
- Tivoli NetView for OS/390 (Release 3 pub numbers)
	- ► GC31-8665 NetView Management Console User's Guide
	- ► GC31-8234 NetView GMF User's Guide
	- ▶ SC31-8239 SNA Topology Manager ... Implementation Guide
	- ► LK2T-9133 Tivoli NetView for OS/390 Online Library (cd)

 $\mathcal{O}(\mathbb{R}^d)$